# AOS-W 8.5.0.7

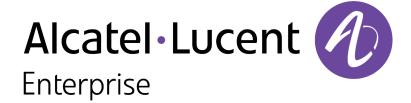

#### **Copyright Information**

Alcatel-Lucent and the Alcatel-Lucent Enterprise logo are trademarks of Alcatel-Lucent. To view other trademarks used by affiliated companies of ALE Holding, visit:

#### https://www.al-enterprise.com/en/legal/trademarks-copyright

All other trademarks are the property of their respective owners. The information presented is subject to change without notice. Neither ALE Holding nor any of its affiliates assumes any responsibility for inaccuracies contained herein. (2020)

#### **Open Source Code**

This product includes code licensed under the GNU General Public License, the GNU Lesser General Public License, and/or certain other open source licenses.

AOS-W 8.5.0.7 | Release Notes

| Contents                                           | 3  |
|----------------------------------------------------|----|
| Revision History                                   | 5  |
| Release Overview                                   | 6  |
| Important Points Before Upgrading to AOS-W 8.5.0.0 | 6  |
| Related Documents                                  | 7  |
| Supported Browsers                                 | 7  |
| Contacting Support                                 | 8  |
| New Features and Enhancements                      | 9  |
| Supported Platforms                                | 11 |
| Mobility Master Platforms                          | 11 |
| OmniAccess Mobility Controller Platforms           | 11 |
| AP Platforms                                       | 12 |
| Regulatory Updates                                 | 14 |
| Resolved Issues                                    | 15 |
| Known Issues and Limitations                       | 46 |
| Upgrade Procedure                                  | 61 |
| Migrating from AOS-W 6.x to AOS-W 8.x              | 61 |

| mportant Points to Remember and Best Practices | 61 |
|------------------------------------------------|----|
| Memory Requirements                            | 62 |
| Backing up Critical Data                       | 63 |
| Upgrading AOS-W                                | 65 |
| Downgrading AOS-W                              | 67 |
| Before Calling Technical Support               | 69 |

# **Revision History**

The following table provides the revision history of this document.

 Table 1: Revision History

| Revision    | Change Description |
|-------------|--------------------|
| Revision 01 | Initial release.   |

AOS-W 8.5.0.7 | Release Notes

This AOS-W release notes includes the following topics:

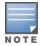

Throughout this document, branch switch and local switch are termed as managed device.

- New Features and Enhancements on page 9
- Supported Platforms on page 11
- Regulatory Updates on page 14
- Resolved Issues on page 15
- Known Issues and Limitations on page 46
- Upgrade Procedure on page 61

For the list of terms, refer Glossary.

### **Important Points Before Upgrading to AOS-W 8.5.0.0**

DPI classification is not initialized after a switch is upgraded from AOS-W 8.4.0.0, 8.4.0.1, or 8.4.0.2 to AOS-W 8.5.0.0. The affected platforms are OAW-4x50 Series switches.

An additional reboot of the affected platform is required to initialize DPI classification.

To check the status of DPI classification after upgrading an affected platform from AOS-W 8.4.0.1, or 8.4.0.2 to AOS-W, 8.5.0.0, issue the **show firewall | include dpi** command. In the following example, DPI classification is disabled:

If DPI classification is enabled, further action is not needed. However, if DP classification is disabled, issue the **show datapath utilization** and check if the DPI classification CPUs are initialized. In the following example, the DPI classification CPUs are disabled:

```
(host) #show datapath utilization

Datapath CPU Allocation Summary
Slow Path (SP) : 1, Slow Path Gateway (SPGW) : 1
Fast Path (FP) : 17, Fast Path Gateway (FPGW) : 1
DPI : 0, Crypto (CRYP) : 0
Slow Path Spare (SPSPARE) : 0
```

AOS-W 8.5.0.7 | Release Notes Release Overview | 6

If the DPI classification CPUs are not initialized, reboot the affected platform by:

- Issuing the reload command.
- Power cycling the switch.

#### **Related Documents**

The following guides are part of the complete documentation for the Alcatel-Lucent user-centric network:

- AOS-W Getting Started Guide
- AOS-W User Guide
- AOS-W CLI Reference Guide
- AOS-W Migration Guide
- AOS-WAPI Guide
- Alcatel-Lucent Mobility Master Licensing Guide
- Alcatel-Lucent Virtual Appliance Installation Guide
- Alcatel-Lucent Mobility Master Hardware Appliance Installation Guide

### **Supported Browsers**

The following browsers are officially supported for use with the AOS-W WebUI:

- Microsoft Internet Explorer 11 on Windows 7 and Windows 8
- Microsoft Edge (Microsoft Edge 38.14393.0.0 and Microsoft EdgeHTML 14.14393) on Windows 10
- Mozilla Firefox 58 or later on Windows 7, Windows 8, Windows 10, and macOS
- Apple Safari 9.0 or later on macOS
- Google Chrome 67 or later on Windows 7, Windows 8, Windows 10, and macOS

7 | Release Overview AOS-W 8.5.0.7 | Release Notes

# **Contacting Support**

 Table 2: Contact Information

| Contact Center Online       |                                                   |  |  |  |  |
|-----------------------------|---------------------------------------------------|--|--|--|--|
| Main Site                   | https://www.al-enterprise.com                     |  |  |  |  |
| Support Site                | https://businessportal2.alcatel-lucent.com        |  |  |  |  |
| Email                       | ebg_global_supportcenter@al-enterprise.com        |  |  |  |  |
| Service & Support Contact ( | Center Telephone                                  |  |  |  |  |
| North America               | 1-800-995-2696                                    |  |  |  |  |
| Latin America               | 1-877-919-9526                                    |  |  |  |  |
| EMEA                        | EMEA +800 00200100 (Toll Free) or +1(650)385-2193 |  |  |  |  |
| Asia Pacific                | +65 6240 8484                                     |  |  |  |  |
| Worldwide                   | 1-818-878-4507                                    |  |  |  |  |

AOS-W 8.5.0.7 | Release Notes Release Overview | 8

This chapter describes the features and enhancements introduced in this release.

#### CLI

#### airgroupprofile commad

A new parameter, **network** is added to the **airgroupprofile** command. The **network default** is enabled whenever an **airgroupprofile** is configured in either distributed or centralized mode. This parameter allows the users to,

- Block or blacklist the client or server based on the MAC address or MAC OUI.
- Limit the number of maximum allowed IP addresses per server.
- Limit the number of maximum tokens allowed per server or client.

The following are the limitation of the **network default** parameter:

- User defined network profile is not supported.
- The default network profile is always enabled and cannot be disabled when any airgroupprofile is activated.
- The default network profile can be modified only from /md hierarchy node.
- In case of multiple islands, the network profile is activated only to the island where the **airgroupprofile** is activated.

```
(host) [md] (config) #airgroupprofile network default
(host) [md] (Network profile "default") #blacklist-mac <macaddr>
(host) [md] (Network profile "default") #max-ip-per-device <number of ip addresses>
(host) [md] (Network profile "default") #max-tokens-per-device <number of tokens>
```

#### datapath command

• A new parameter, **dns-cache periodic-flush** is introduced to the **datapath** command. The **dns-cache periodic-flush** parameter configures time period to check if the **dns iplist table** has reached the configured threshold level.

```
(host) [mynode] (config) #datapath dns-cache periodic-flush <interval> <threshold>
```

■ A new counter, **DNS-Cache Clear Count** has been added to the **show datapath dns-cache counters** command output.

#### IPv6

#### **Network Advertisement**

Starting from AOS-W 8.5.0.7, a stand-alone switch sends the network advertisement to the MAC address available in Source Link-Layer Address option.

AOS-W 8.5.0.7 | Release Notes New Features and Enhancements | 9

#### **LLDP**

Starting from AOS-W 8.5.0.7, when an AP is in active-standby mode, LLDP packets transmitted from eth1 interface will use eth1's hardware address as Layer-2 source MAC address.

#### WebUI

#### **Enhancements to the Traffic Analysis Page**

Users can now allow, deny, or block application traffic by hovering on the Application line in the **Dashboard > Traffic Analysis > Applications** page in the WebUI.

#### **Support for Cluster Members**

AOS-W displays a **Cluster Members** pop-up window under **Dashboard > Infrastructure > Clusters** page in the WebUI. The **Cluster Members** pop-up window displays a summary of each cluster member, includes the connection type - L2, L3, or both and the latency information of each selected cluster.

10 | New Features and Enhancements AOS-W 8.5.0.7 | Release Notes

This chapter describes the platforms supported in this release.

## **Mobility Master Platforms**

The following table displays the Mobility Master platforms that are supported in this release:

**Table 3:** Supported Mobility Master Platforms in AOS-W 8.5.0.7

| Mobility Master<br>Family   | Mobility Master Model                              |
|-----------------------------|----------------------------------------------------|
| Hardware Mobility<br>Master | MM-HW-1K, MM-HW-5K, MM-HW-10K                      |
| Virtual Mobility Master     | MM-VA-50, MM-VA-500, MM-VA-1K, MM-VA-5K, MM-VA-10K |

# **OmniAccess Mobility Controller Platforms**

The following table displays the OmniAccess Mobility Controller platforms that are supported in this release:

**Table 4:** Supported OmniAccess Mobility Controller Platforms in AOS-W 8.5.0.7

| OmniAccess Mobility Controller Family                    | OmniAccess Mobility Controller Model                         |
|----------------------------------------------------------|--------------------------------------------------------------|
| OAW-40xx Series Hardware OmniAccess Mobility Controllers | OAW-4005, OAW-4008, OAW-4010, OAW-4024, OAW-4030             |
| OAW-4x50 Series Hardware OmniAccess Mobility Controllers | OAW-4450, OAW-4550, OAW-4650, OAW-4750, OAW-4750XM, OAW-4850 |
| OAW-41xx Series Hardware OmniAccess Mobility Controllers | OAW-4104                                                     |
| MC-VA-xxx Virtual OmniAccess Mobility Controllers        | MC-VA-50, MC-VA-250, MC-VA-1K                                |

AOS-W 8.5.0.7 | Release Notes Supported Platforms | 11

## **AP Platforms**

The following table displays the AP platforms that are supported in this release:

 Table 5: Supported AP Platforms in AOS-W 8.5.0.7

| AP Family         | AP Model                                                                            |
|-------------------|-------------------------------------------------------------------------------------|
| OAW-AP100 Series  | OAW-AP104, OAW-AP105                                                                |
| OAW-AP103 Series  | OAW-AP103                                                                           |
| OAW-AP110 Series  | OAW-AP114, OAW-AP115                                                                |
| OAW-AP130 Series  | OAW-AP134, OAW-AP135                                                                |
| OAW-AP 170 Series | OAW-AP175AC, OAW-AP175AC-F1, OAW-AP175DC, OAW-AP175DC-F1, OAW-AP175P, OAW-AP175P-F1 |
| OAW-AP200 Series  | OAW-AP204, OAW-AP205                                                                |
| OAW-AP203H Series | OAW-AP203H                                                                          |
| OAW-AP205H Series | OAW-AP205H                                                                          |
| OAW-AP207 Series  | OAW-AP207                                                                           |
| OAW-AP203R Series | OAW-AP203R, OAW-AP203RP                                                             |
| OAW-AP210 Series  | OAW-AP214, OAW-AP215                                                                |
| OAW-AP 220 Series | OAW-AP224, OAW-AP225                                                                |
| 228 Series        | OAW-AP228                                                                           |
| OAW-AP270 Series  | OAW-AP274, OAW-AP275, OAW-AP277                                                     |
| OAW-AP300 Series  | OAW-AP304, OAW-AP305                                                                |
| OAW-AP303 Series  | OAW-AP303                                                                           |
| OAW-AP303H Series | OAW-AP303H                                                                          |

12 | Supported Platforms AOS-W 8.5.0.7 | Release Notes

 Table 5: Supported AP Platforms in AOS-W 8.5.0.7

| AP Family         | AP Model                        |
|-------------------|---------------------------------|
| OAW-AP310 Series  | OAW-AP314, OAW-AP315            |
| OAW-AP318 Series  | OAW-AP210AP-318                 |
| OAW-AP320 Series  | OAW-APAP-324, OAW-AP325         |
| OAW-AP330 Series  | OAW-AP334, OAW-AP335            |
| OAW-AP340 Series  | OAW-AP344, OAW-AP345            |
| OAW-AP360 Series  | OAW-AP365, OAW-AP367            |
| OAW-AP370 Series  | OAW-AP374, OAW-AP375, OAW-AP377 |
| OAW-AP387         | OAW-AP387                       |
| OAW-AP510 Series  | OAW-AP514, OAW-AP515            |
| OAW-AP530 Series  | OAW-AP534, OAW-AP535            |
| OAW-AP550 Series  | OAW-AP555                       |
| OAW-RAP3 Series   | OAW-RAP3WN, OAW-RAP3WNP         |
| OAW-RAP100 Series | OAW-RAP108, OAW-RAP109          |
| OAW-RAP155 Series | OAW-RAP155, OAW-RAP155P         |

AOS-W 8.5.0.7 | Release Notes Supported Platforms | 13

Periodic regulatory changes may require modifications to the list of channels supported by an AP. For a complete list of channels supported by an AP using a specific country domain, access the switch Command Line Interface (CLI) and execute the **show ap allowed-channels country-code <country-code> ap-type <ap-model>** command.

For a complete list of countries and the regulatory domains in which the APs are certified for operation, refer to the Downloadable Regulatory Table or the DRT Release Notes at businessportal2.alcatel-lucent.com.

The following DRT file version is part of this release:

■ DRT-1.0\_74492

AOS-W 8.5.0.7 | Release Notes Regulatory Updates | 14

This chapter describes the issues resolved in this release.

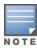

We have migrated to a new defect tracking tool. All the bugs are listed with the new bug ID, which is prefixed by AOS.

**Table 6:** Resolved Issues in AOS-W 8.5.0.7

| New Bug<br>ID                                                                                            | Old Bug<br>ID              | Description                                                                                                    | Component        | Platform      | Reported<br>Version |
|----------------------------------------------------------------------------------------------------|----------------------------|----------------------------------------------------------------------------------------------------|------------------|---------------|---------------------|
| AOS-<br>137577<br>AOS-<br>139523<br>AOS-<br>145692<br>AOS-<br>196723                                     | 167045<br>169550<br>177729 | Symptom: The authentication process in a Mobility Master crashed and the WebUI of the Mobility Master was inaccessible. The fix ensures that the Mobility Master works as expected.  Scenario: This issue occurred when the show global-usertable command was executed. This issue was observed in Mobility Masters running AOS-W 8.3.0.0 or later versions. | Base OS Security | All platforms | AOS-W 8.3.0.0       |
| AOS-<br>146689<br>AOS-<br>184873                                                                         | 179064                     | <b>Symptom:</b> The status of the virtual AP was temporarily <b>DOWN</b> , which resulted in clients getting disconnected. The fix ensures that the APs work as expected. <b>Scenario:</b> This issue was observed in access points running AOS-W 8.2.0.0 or later versions.                                                                                 | AP - Wireless    | All platforms | AOS-W 8.2.0.0       |
| AOS-<br>156424<br>AOS-<br>156777<br>AOS-<br>185158<br>AOS-<br>193880<br>AOS-<br>198034<br>AOS-<br>198568 | 192581<br>193081           | Symptom: Invalid SSIDs were displayed in the Dashboard > WLAN page in the WebUI. The fix ensures that the WebUI displays only the valid SSIDs.  Scenario: This issue occurred when a few APs were broadcasting invalid SSIDs. This issue was observed in managed devices running AOS-W 8.2.2.0 or later versions.                                            | Monitoring       | All platforms | AOS-W 8.2.2.0       |
| AOS-<br>157356                                                                                           | 193833                     | Symptom: The firewall dns-name cache command filled up and caused service interruptions. This issue is resolved by automatically clearing the IP address list entries every 24 hours.  Scenario: This issue was observed in managed devices running AOS-W 8.0.0.0 or later versions.                                                                         | switch-Datapath  | All platforms | AOS-W 8.0.0.0       |
| AOS-<br>157882<br>AOS-<br>200009                                                                         | 194655                     | Symptom: The Dashboard > Overview > Clients page displayed incorrect roles for wired clients connected to a OAW-RAP. The fix ensures that the WebUI displays the correct role for wired clients.  Scenario: This issue was observed in stand-alone switches running AOS-W 8.4.0.0 or later versions.                                                         | WebUI            | All platforms | AOS-W 8.4.0.0       |

 Table 6: Resolved Issues in AOS-W 8.5.0.7

| New Bug<br>ID                                                                          | Old Bug<br>ID | Description                                                                                                    | Component               | Platform      | Reported<br>Version |
|----------------------------------------------------------------------------------------|---------------|----------------------------------------------------------------------------------------------------|-------------------------|---------------|---------------------|
| AOS-<br>182579<br>AOS-<br>195790<br>AOS-<br>196493<br>AOS-<br>197868<br>AOS-<br>197989 | _             | Symptom: APs and clients got disconnected frequently from the managed device. The fix ensures seamless connectivity.  Scenario: This issue occurred when heartbeats were randomly missed on the managed device. This issue was observed in managed devices running AOS-W 8.3.0.2 or later versions in a cluster setup.                                                                                                    | switch-Datapath         | All platforms | AOS-W 8.3.0.2       |
| AOS-<br>182923                                                                         | _             | <b>Symptom:</b> Mobility Master's scheduled deployments did not occur at the time scheduled in the AirMatch profile. The fix ensures that the scheduled deployments occur at the time scheduled in the AirMatch profile. <b>Scenario:</b> This issue was observed in Mobility Masters running AOS-W 8.2.2.3 or later versions.                                                                                                    | AirMatch                | All platforms | AOS-W 8.2.2.3       |
| AOS-<br>183669<br>AOS-<br>190457<br>AOS-<br>192089<br>AOS-<br>194012                   | _             | <b>Symptom:</b> The system LED blinked with a green light after a OAW-RAP connected to the managed device and booted up. The fix ensures that the system LED blinks with red light when the OAW-RAP boots up. <b>Scenario:</b> This issue was observed in OAW-RAPs running AOS-W 8.5.0.0 or later versions.                                                                                                    | Air Management<br>- IDS | All platforms | AOS-W 8.4.0.0       |
| AOS-<br>183998<br>AOS-<br>183999                                                       | _             | Symptom: A few users were unable to configure the PPPoE password when they provisioned a OAW-RAP in the Configuration > Access Points > Remote APs page of the WebUI. The fix ensures that the users are able to configure PPPoE password.  Scenario: This issue occurred because the Retype password field for PPPoE was missing from the Uplink option in the provisioning page of the WebUI. This issue was observed in OAW-RAPs running AOS-W 8.2.2.0 or later versions. | WebUI                   | All platforms | AOS-W 8.3.0.6       |

**Table 6:** Resolved Issues in AOS-W 8.5.0.7

| New Bug<br>ID                                      | Old Bug<br>ID | Description                                                                                                    | Component        | Platform                                        | Reported<br>Version |
|----------------------------------------------------|---------------|----------------------------------------------------------------------------------------------------|------------------|-------------------------------------------------|---------------------|
| AOS-<br>184268<br>AOS-<br>197642<br>AOS-<br>198392 | _             | Symptom: The command show ap debug mgmt-frames displayed an error message, stm    ap   Unexpected stm (Station management) runtime error at handle_assoc_req, 7314. Enhancements to the wireless driver fixed the issue.  Scenario: This issue occurred when the peer APs sent two reassociation requests simultaneously. This issue was observed in access points AOS-W 8.4.0.0 or later versions. | AP - Wireless    | All platforms                                   | AOS-W 8.4.0.2       |
| AOS-<br>184705<br>AOS-<br>186108                   | _             | Symptom: Some clients were unable to send and receive data traffic. The fix ensures that the clients send and receive data traffic.  Scenario: This issue occurred when the client experienced inter-band roaming in both bridge and decrypt-tunnel forward modes. This issue was observed in managed devices running AOS-W 8.5.0.0 or later versions.                                              | AP - Wireless    | All platforms                                   | AOS-W 8.5.0.0       |
| AOS-<br>185212<br>AOS-<br>185375                   | _             | <b>Symptom:</b> The <b>Authentication</b> process crashed in a stand-alone switch. The fix ensures that the switch works as expected. <b>Scenario:</b> This issue was observed in OAW-4750 switches running AOS-W 8.3.0.0 or later versions.                                                                                                    | Base OS Security | OAW-4750<br>switches                            | AOS-W 8.3.0.0       |
| AOS-<br>185745                                     | _             | Symptom: The output of the show Ildp neighbor command displayed incorrect remote interface information on a Mobility Master. Increasing the buffer size resolved the issue.  Scenario: This issue occurred when the buffer size to display the remote interface information was insufficient. This issue was observed in Mobility Masters running AOS-W 8.3.0.0 or later versions.                  | LLDP             | All platforms                                   | AOS-W 8.3.0.0       |
| AOS-<br>186166<br>AOS-<br>199190                   | _             | Symptom: Access points displayed the error log, sapd_sysctl.c function sapd_sysctl_write_param line 167 error Error opening /proc/sys/net/aruba101/wmm_eap_ac: No such file or directory. 255. The fix ensures that the access points do not display this error message.  Scenario: This issue was observed in OAW-AP105 and OAW-AP135 access points running AOS-W 8.5.0.0 or later versions.       | AP-Wireless      | OAW-AP105<br>and OAW-<br>AP135 access<br>points | AOS-W 8.5.0.5       |

 Table 6: Resolved Issues in AOS-W 8.5.0.7

| New Bug<br>ID                                      | Old Bug<br>ID | Description                                                                                                    | Component       | Platform      | Reported<br>Version |
|----------------------------------------------------|---------------|----------------------------------------------------------------------------------------------------|-----------------|---------------|---------------------|
| AOS-<br>186340                                     | _             | Symptom: The command show firewall dns-names ap-name did not display all the necessary information. The fix ensures that the command works as expected.  Scenario: This issue was observed in access points running AOS-W 8.6.0.0 or later versions.                                                                                                    | AP Datapath     | All platforms | AOS-W 8.6.0.0       |
| AOS-<br>186649                                     | _             | Symptom: The word Fragments was misspelled in the show datapath network ingress command output. The fix ensures that the word fragments is spelled correctly.  Scenario: This issue was not limited to any switch model or AOS-W release versions.                                                                                                    | switch-Datapath | All platforms | AOS-W 8.3.0.0       |
| AOS-<br>186860                                     | _             | <b>Symptom:</b> RADIUS authentication requests were sent in IP address of the managed device though they are configured to go through the loopback IP. The fix ensures that the RADIUS authentication requests are sent through the loopback IP. <b>Scenario:</b> This issue was observed in managed devices running AOS-W 8.4.0.0 or later versions.                                                  | IPsec           | All platforms | AOS-W 8.4.0.1       |
| AOS-<br>187479<br>AOS-<br>188428<br>AOS-<br>197503 | _             | <b>Symptom:</b> The authentication server configuration details were not forwarded from the primary Mobility Master to the secondary Mobility Master in Layer-3 redundancy configuration. The fix ensures that the authentication server configuration details are forwarded. <b>Scenario:</b> This issue was observed in a Mobility Master Virtual Appliance running AOS-W 8.4.0.0 or later versions. | Configuration   | All platforms | AOS-W 8.4.0.2       |
| AOS-<br>187591                                     | _             | Symptom: Openflow status changed to enabled automatically after an upgrade. The fix ensures that the Openflow status does not change automatically.  Scenario: This issue was observed when a managed device was upgraded from AOS-W 8.3.0.7 to AOS-W 8.4.0.3 version.                                                                                                    | SDN-Platform    | All platforms | AOS-W 8.4.0.3       |
| AOS-<br>187820                                     | _             | <b>Symptom:</b> The output of the <b>show cpuload per-cpu</b> command displayed the same CPU load statistics for each processor. <b>Scenario:</b> This issue occurred after a switch reboot. This issue was observed in managed devices running AOS-W 8.4.0.0 or later versions.                                                                                                    | switch-Platform | All platforms | AOS-W 8.4.0.0       |

**Table 6:** Resolved Issues in AOS-W 8.5.0.7

| New Bug<br>ID                                      | Old Bug<br>ID | Description                                                                                                    | Component       | Platform                   | Reported<br>Version |
|----------------------------------------------------|---------------|----------------------------------------------------------------------------------------------------|-----------------|----------------------------|---------------------|
| AOS-<br>188002<br>AOS-<br>195453                   | _             | <b>Symptom:</b> The <b>OFA process</b> crashed in a managed device unexpectedly. The fix ensures that the <b>OFA process</b> works as expected. <b>Scenario:</b> This issue occurred due to a memory leak. This issue was observed in managed devices running AOS-W 8.2.2.0 or later versions.                                                                                                    | SDN             | All platforms              | AOS-W 8.4.0.3       |
| AOS-<br>188271<br>AOS-<br>196680<br>AOS-<br>197718 | _             | <b>Symptom:</b> Access points crashed and rebooted unexpectedly. The fix ensures that the access point works as expected. <b>Scenario:</b> This issue was observed in OAW-AP515 access points running AOS-W 8.5.0.0 or later versions.                                                                                                    | AP - Wireless   | OAW-AP515<br>access points | AOS-W 8.5.0.0       |
| AOS-<br>188360                                     | _             | Symptom: The show configuration effective detail command displayed incorrect device level configuration hierarchy. The fix ensures that the command works as expected.  Scenario: This issue was observed in Mobility Masters running AOS-W 8.3.0.7 or later versions.                                                                                                    | Configuration   | All platforms              | AOS-W 8.3.0.0       |
| AOS-<br>188467                                     | _             | Symptom: The AMON messages from a peer cluster displayed wrong value for cl_cluster_incompatible_reason. The fix ensures that incompatible reason is reset to zero when the cluster is re-formed after resolving incompatibility.  Scenario: This issue occurred when the incompatible reason was not reset after an incompatibility with a peer cluster member was resolved and the cluster was re-formed. This issue was observed in managed devices running AOS-W 8.3.0.6 in a cluster topology. | Cluster-Manager | All platforms              | AOS-W 8.3.0.6       |
| AOS-<br>188485<br>AOS-<br>193638                   | _             | Symptom: The <ofald 237504=""> <errs>   AP 32438@172.16.4.151 ofald    sdn   ERRS ofald_datapath_msg_recv_cb:274 Invalid message type 126 error message was displayed every second in APs. The fix ensures that these spurious message is not displayed.  Scenario: This issue was observed in APs running AOS-W 8.4.0.0-FIPS in a Mobility Master - Managed Device topology.</errs></ofald>                                                                                                    | SDN             | All platforms              | AOS-W 8.4.0.0       |

 Table 6: Resolved Issues in AOS-W 8.5.0.7

| New Bug<br>ID                                                                                            | Old Bug<br>ID | Description                                                                                                    | Component       | Platform      | Reported<br>Version |
|----------------------------------------------------------------------------------------------------|---------------|----------------------------------------------------------------------------------------------------|-----------------|---------------|---------------------|
| AOS-<br>188490<br>AOS-<br>189847<br>AOS-<br>192747<br>AOS-<br>197045<br>AOS-<br>198835<br>AOS-<br>199014 | _             | Symptom: A Mobility Master crashed and rebooted unexpectedly. The log file listed the reason for the event as Datapath timeout (SOS Assert) (Intent:cause:register 54:86:0:20). The fix ensures that the Mobility Master works as expected.  Scenario: This issue was observed in Mobility Masters running AOS-W 8.3.0.0 or later versions.                                                                                                    | switch-Datapath | All platforms | AOS-W 8.3.0.0       |
| AOS-<br>188897                                                                                           | _             | <b>Symptom:</b> An AP crashed unexpectedly. The log files listed the reason for the event as <b>Internal error: Oops: 96000004 [#1] SMP</b> . The fix ensures that the access points work as expected. <b>Scenario:</b> This issue was observed in APs running AOS-W 8.3.0.6 or later versions.                                                                                                    | AP-Wireless     | All platforms | AOS-W 8.3.0.6       |
| AOS-<br>189118<br>AOS-<br>200233                                                                         | _             | Symptom: VIA clients running Alcatel-Lucent VIA version 3.2 and 3.4 were unable to establish connection with the switch through SSL fallback mode and the following error messages were displayed:  Controller is not responding  UDP packets are dropped  SSL tunneling could not be turned on The fix ensures that the clients can establish connection with the switch through SSL fallback mode.  Scenario: This issue occurred when UDP port 4500 was blocked. This issue was observed in Mobility Masters running AOS-W 8.3.0.1 or later versions. | IPsec           | All platforms | AOS-W 8.3.0.1       |

**Table 6:** Resolved Issues in AOS-W 8.5.0.7

| New Bug<br>ID                                      | Old Bug<br>ID | Description                                                                                                    | Component                   | Platform             | Reported<br>Version |
|----------------------------------------------------|---------------|----------------------------------------------------------------------------------------------------|-----------------------------|----------------------|---------------------|
| AOS-<br>189476<br>AOS-<br>192948                   | _             | Symptom: The managed device displayed the error message authmgr[8721]: <522349> <8721> <dbug>  authmgr  MAC 04:bd:88:c4:d7:6a IP 10.128.10.45: drop pkt non-DHCP pkt, Option-12 hostname needed for accounting. The fix ensures that the user table is updated and the managed device does not show the error message.  Scenario: This issue occurred because the user table was not updated when the aaa profile user name was configured with dhcp option 12. This issue was observed in managed devices running AOS-W 8.5.0.0 or later versions.</dbug>                            | MAC-Based<br>Authentication | All platforms        | AOS-W 8.5.0.1       |
| AOS-<br>189772<br>AOS-<br>196328<br>AOS-<br>198374 | _             | Symptom: dot1x and dot2x processes crashed unexpectedly on a managed device. This fix ensures that the managed device works as expected.  Scenario: This issue was observed in managed devices running AOS-W 8.4.0.2 or later versions.                                                                                                    | 802.1x                      | All platforms        | AOS-W 8.4.0.2       |
| AOS-<br>189845<br>AOS-<br>200712<br>AOS-<br>201675 | _             | <b>Symptom:</b> The <b>dpagent</b> module crashed on a managed device. The fix ensures that the managed device works as expected. <b>Scenario:</b> This issue was observed in managed devices running AOS-W 8.5.0.0 or later versions.                                                                                                    | switch-Datapath             | All platforms        | AOS-W 8.5.0.5       |
| AOS-<br>189913<br>AOS-<br>193777                   | _             | Symptom: A stand-alone switch failed to establish communication with the Activate server during ZTP. The fix ensures that the stand-alone switch establish communication with the Activate server during ZTP. Scenario: This issue occurred when the database synchronization failed between stand-alone switches in L2 redundancy. As a result, the output of the show database synchronize command displayed the Standby switch did not acknowledge the WMS database restore request message. This issue was observed in OAW-4850 switches running AOS-W 8.5.0.0 or later versions. | switch-Platform             | OAW-4850<br>switches | AOS-W 8.5.0.2       |

 Table 6: Resolved Issues in AOS-W 8.5.0.7

| New Bug<br>ID                                                        | Old Bug<br>ID | Description                                                                                                    | Component       | Platform                   | Reported<br>Version |
|----------------------------------------------------------------------|---------------|----------------------------------------------------------------------------------------------------|-----------------|----------------------------|---------------------|
| AOS-<br>189977                                                       | _             | Symptom: A managed device crashed and rebooted unexpectedly. The log file listed the reason for the event as Reboot Cause: Datapath timeout (Fpapps Initiated) (Intent:cause:register 51:86:50:2). The fix ensures that the managed device works as expected.  Scenario: This issue was observed in managed devices running AOS-W 8.3.0.0 or later versions.                                                                                             | switch-Datapath | All platforms              | AOS-W 8.3.0.7       |
| AOS-<br>190230<br>AOS-<br>194760                                     | _             | Symptom: A few OAW-RAPs failed to come up on the managed device after reboot of the APs, and got the same inner IP address which was already assigned to other OAW-RAPs. The fix ensures that the OAW-RAPs work as expected.  Scenario: This issue occurred when most of the OAW-RAP whitelist database entries were deleted from the Mobility Master. This issue was observed in APs running AOS-W 8.4.0.0 or later versions.                           | CPsec           | All platforms              | AOS-W 8.4.0.0       |
| AOS-<br>190380<br>AOS-<br>196361                                     | _             | Symptom: A few users were unable to connect to VIA server from the guest account. The fix ensures that the users are able to connect to VIA server.  Scenario: This issue occurred because PBR was not applied to data packets from UDP 4500 port. As a result, the client traffic was not forwarded correctly. This issue was observed in managed devices running AOS-W 8.0.0.0 or later versions.                                                      | switch-Datapath | All platforms              | AOS-W 8.0.1.0       |
| AOS-<br>190633<br>AOS-<br>191480<br>AOS-<br>196430<br>AOS-<br>196935 | _             | Symptom: Clients connected to APs through bridge mode SSID were unable to obtain IP address or forward traffic. Also, the APs crashed and rebooted unexpectedly when the <b>show ap debug acl-table apname <apname></apname></b> command was executed. The fix ensures that the APs work as expected and the clients are able to connect to them.  Scenario: This issue was observed in OAW-AP215 access points running AOS-W 8.3.0.0 or later versions. | AP Datapath     | OAW-AP215<br>access points | AOS-W 8.3.0.0       |
| AOS-<br>190836                                                       | _             | Symptom: The output of the show interface gigabitethernet 0/0/0 transceiver command displayed the Error reading Transceiver ID Prom on 0/0/0 message when the Small Form-factor Pluggable transceiver (SFP module) was connected to the Mobility Master. The fix ensures that the command works as expected.  Scenario: This issue was observed in Mobility Masters running AOS-W 8.5.0.0 or later versions.                                             | switch-Platform | All platforms              | AOS-W 8.5.0.1       |

**Table 6:** Resolved Issues in AOS-W 8.5.0.7

| New Bug<br>ID                                      | Old Bug<br>ID | Description                                                                                                    | Component           | Platform      | Reported<br>Version |
|----------------------------------------------------|---------------|----------------------------------------------------------------------------------------------------|---------------------|---------------|---------------------|
| AOS-<br>190927<br>AOS-<br>192132                   | _             | Symptom: A few managed devices became unresponsive without console access. The fix ensures that the managed devices work as expected.  Scenario: This issue was observed due to a STM process memory leak. This issue was observed in managed devices running AOS-W 8.4.0.4 or later versions.                                                         | switch-Platform     | All platforms | AOS-W 8.4.0.4       |
| AOS-<br>191348                                     | _             | <b>Symptom:</b> Client was unable to load the captive portal page. The fix ensures that the captive portal page loads without any issue. <b>Scenario:</b> This issue occurred in a system with proxy settings. This issue was observed in managed devices running AOS-W 8.3.0.7 or later versions.                                                     | Captive Portal      | All platforms | AOS-W 8.3.0.7       |
| AOS-<br>191549                                     | _             | Symptom: Users were unable to discover Apple TV. The fix ensures that users are able to discover Apple TV.  Scenario: The issue occurred when AirGroup was enabled in Centralized mode. This issue was observed in the Mobility Masters running AOS-W 8.4.0.3 or later versions.                                                                       | AirGroup            | All platforms | AOS-W 8.4.0.3       |
| AOS-<br>191565<br>AOS-<br>197819                   | _             | Symptom: A Mobility Master Virtual Appliance displayed high memory utilization. The fix ensures that the Mobility Master Virtual Appliance works as expected.  Scenario: This issue was observed in Mobility Master Virtual Appliances running AOS-W 8.4.0.0 or later versions.                                                                        | Firewall Visibility | All platforms | AOS-W 8.4.0.0       |
| AOS-<br>191579<br>AOS-<br>199406<br>AOS-<br>195733 | _             | <b>Symptom:</b> A few users were unable to connect to the wireless network. The fix ensures that the users are able to connect to the network. <b>Scenario:</b> This issue occurs when the <b>authentication</b> process crashed unexpectedly in a managed device. This issue was observed in managed devices running AOS-W 8.3.0.0 or later versions. | Base OS Security    | All platforms | AOS-W 8.3.0.0       |
| AOS-<br>191820                                     | _             | Symptom: The output of the show datapath dns-cache counter command did not display any information. The fix ensures that the command works as expected.  Scenario: This issue was observed in managed devices running AOS-W 8.5.0.1 or later versions.                                                                                                 | switch-Datapath     | All platforms | AOS-W 8.5.0.1       |

 Table 6: Resolved Issues in AOS-W 8.5.0.7

| New Bug<br>ID                    | Old Bug<br>ID | Description                                                                                                    | Component            | Platform      | Reported<br>Version |
|----------------------------------|---------------|----------------------------------------------------------------------------------------------------|----------------------|---------------|---------------------|
| AOS-<br>192005                   | _             | Symptom: A Managed device was in CONFIG FAILURE state and displayed the error message, Module CERT DOWNLOAD MANAGER PORT is busy. Please try later. The fix ensures that the managed device works as expected.  Scenario: This issue occurred while uploading server certificate for captive portal authentication. This issue was observed in managed devices running AOS-W 8.4.0.4 or later versions.                                                                                        | switch -<br>Datapath | All platforms | AOS-W 8.4.0.4       |
| AOS-<br>192163                   | _             | Symptom: A managed device crashed and rebooted unexpectedly. The log file listed the reason for this event as <b>Datapath timeout (SOS Assert) (Intent:cause:register 54:86:50:2)</b> . The fix ensures that the managed device works as expected.  Scenario: This issue was observed in managed devices running AOS-W 8.3.0.4 or later versions.                                                                                                    | switch-Datapath      | All platforms | AOS-W 8.3.0.4       |
| AOS-<br>192274                   | _             | Symptom: The command show running-config did not display LACP related information. The fix ensures that the command displays LACP related information.  Scenario: This issue was observed in Mobility Masters running AOS-W 8.3.0.8 or later versions.                                                                                                    | Configuration        | All platforms | AOS-W 8.3.0.8       |
| AOS-<br>192432                   | _             | Symptom: Users were unable to edit crypto isakmp policies. The log files listed the reason for the event as ERROR: Policy number greater than 10000 are reserved and cannot be created/edited. The fix ensures that the user can edit the crypto isakmp policy even when the policy number is greater than 10000.  Scenario: This issue occurred because the IKE policy numbers above 10000 were reserved. This issue was observed in managed devices running AOS-W 8.6.0.0 or later versions. | IPsec                | All platforms | AOS-W 8.6.0.0       |
| AOS-<br>192529<br>AOS-<br>199126 | _             | Symptom: Access points crashed and rebooted unexpectedly. The log file listed the reason for the event as reboot caused by Kernel panic - not syncing: Fatal exception in interrupt with PC/LR is at asap_firewall_forward+0xfc/0x92a0. The fix ensures that the access points work as expected.  Scenario: This issue was observed in access points running AOS-W 8.4.0.2 or later versions.                                                                                                  | AP Datapath          | All platforms | AOS-W 8.4.0.2       |

**Table 6:** Resolved Issues in AOS-W 8.5.0.7

| New Bug<br>ID                    | Old Bug<br>ID | Description                                                                                                    | Component       | Platform                   | Reported<br>Version |
|----------------------------------|---------------|----------------------------------------------------------------------------------------------------|-----------------|----------------------------|---------------------|
| AOS-<br>192568<br>AOS-<br>192736 | _             | Symptom: A few clients were unable to connect to APs even though High Efficiency was disabled on all the SSID profiles of the APs. Enhancements to the wireless driver fixed the issue.  Scenario: This issue was observed in OAW-AP515 access points running AOS-W 8.5.0.0 or later versions.                                                                                                    | DDS             | OAW-AP515<br>access points | AOS-W 8.5.0.1       |
| AOS-<br>192814<br>AOS-<br>199107 | _             | Symptom: The Auto Associate feature of AirGroup did not work as expected and AP related information on AirGroup server was incorrect when clients roamed between different managed devices. The fix ensures that the feature works as expected.  Scenario: This issue occurred when GSM entries were not updated. This issue was observed in managed devices running AOS-W 8.3.0.7 or later versions in centralized or distributed mode.          | AirGroup        | All platforms              | AOS-W 8.3.0.7       |
| AOS-<br>192841                   | _             | Symptom: The STM process crashed on a managed device and the APs were unable to communicate with the managed device. The fix ensures that the managed device works as expected.  Scenario: This issue was observed in managed devices running AOS-W 8.3.0.1 or later versions.                                                                                                    | AP-Platform     | All platforms              | AOS-W 8.0.0.0       |
| AOS-<br>193046<br>AOS-<br>196703 | _             | <b>Symptom:</b> Master IP configuration details were missing on the managed device and the managed device acted as a stand-alone switch. The fix ensures that the managed device works as expected. <b>Scenario:</b> This issue was observed in managed devices running AOS-W 8.3.0.0 or later devices.                                                                                                    | Configuration   | All platforms              | AOS-W 8.3.0.0       |
| AOS-<br>193188                   | _             | Symptom: The Reclassify Detected Radios pop-up window displayed action commands for a specific SSID in the Dashboard > Security > Detected Radios page of the WebUI. The fix ensures that the action commands are not displayed in the WebUI.  Scenario: This issue occurred when apostrophe and quotation were added to the ESSID of a stand-alone switch. This issue was observed in OAW-4550 switches running AOS-W 8.4.0.0 or later versions. | WebUI           | OAW-4550<br>switches       | AOS-W 8.5.0.1       |
| AOS-<br>193320                   | _             | <b>Symptom:</b> Alcatel-Lucent SFP J8177D transceiver did not work with OAW-4450 switches. The fix ensures that the SFP J8177D transceiver works with OAW-4450 switches. <b>Scenario:</b> This issue was observed in OAW-4450 switches running AOS-W 8.3.0.7 or later versions.                                                                                                    | switch-Platform | OAW-4450<br>switches       | AOS-W 8.3.0.7       |

 Table 6: Resolved Issues in AOS-W 8.5.0.7

| New Bug<br>ID                    | Old Bug<br>ID | Description                                                                                                    | Component       | Platform      | Reported<br>Version |
|----------------------------------|---------------|----------------------------------------------------------------------------------------------------|-----------------|---------------|---------------------|
| AOS-<br>193362<br>AOS-<br>198030 | _             | Symptom: A Mobility Master was unable to establish connection with OmniVista 3600 Air Manager. The fix ensures that the Mobility Master works as expected.  Scenario: This issue occurred when OmniVista 3600 Air Manager was not reachable from the management interface. This issue was observed in Mobility Master Hardware Appliance running AOS-W 8.3.0.7 or later versions.                 | switch-Platform | All platforms | AOS-W 8.3.0.7       |
| AOS-<br>193425                   | _             | Symptom: GSM entries were missing on the Mobility Master for some wireless users. The fix ensures that the GSM entries are available for the wireless users.  Scenario: This issue was observed in managed devices running AOS-W 8.3.0.7 or later versions in a cluster setup.                                                                                                    | GSM             | All platforms | AOS-W 8.3.0.7       |
| AOS-<br>193744<br>AOS-<br>198906 | _             | Symptom: The mcell process was in PROCESS_NOT_RESPONDING state after configuring master-redundancy on a Standby Mobility Master. The fix ensures that the process work as expected.  Scenario: This issue occurred due to connectivity issue between active Mobility Master and the standby Mobility Master. This issue was observed in Mobility Masters running AOS-W 8.5.0.2 or later versions. | AirMatch        | All platforms | AOS-W 8.5.0.2       |
| AOS-<br>193888                   | _             | Symptom: A few APs rebooted unexpectedly. The fix ensures that the APs work as expected.  Scenario: This issue occurred when the switch IP address was incorrect in a non-cluster datazone setup. This issue was observed in access points running AOS-W 8.5.0.1 or later versions.                                                                                                    | AP Datapath     | All platforms | AOS-W 8.5.0.1       |
| AOS-<br>193936<br>AOS-<br>194470 | _             | Symptom: Some APs continuously display the error message asap_firewall_forward: br0, insufficient headroom, require 60, but 16, skb data length 60. The fix ensures that the access points do not display the error message.  Scenario: This issue is observed in APs running AOS-W 8.3.0.0 or later versions.                                                                                    | AP Datapath     | All platforms | AOS-W 8.3.0.0       |

**Table 6:** Resolved Issues in AOS-W 8.5.0.7

| New Bug<br>ID  | Old Bug<br>ID | Description                                                                                                    | Component       | Platform                   | Reported<br>Version |
|----------------|---------------|----------------------------------------------------------------------------------------------------|-----------------|----------------------------|---------------------|
| AOS-<br>193976 | _             | Symptom: APs rebooted unexpectedly. The log file listed the reason for the event as Critical process /aruba/bin/sapd [pid XXXX] DIED, process marked as RESTART. The fix ensures that the APs work as expected.  Scenario: This issue occurred when the AP fails over to HA standby. This issue was observed in access points running AOS-W 8.1.0.0 or later versions.                | AP-Platform     | All platforms              | AOS-W 8.5.0.1       |
| AOS-<br>194052 | _             | Symptom: A few clients were unable to obtain IP addresses. The fix ensures that the clients are able to obtain the IP addresses.  Scenario: This issue occurred when High Efficiency was enabled on the WPA2-PSK SSID profile of the APs. This issue was observed in Mobility Controller Virtual Appliances running AOS-W 8.5.0.0 or later versions.                                  | switch-Platform | All platforms              | AOS-W 8.5.0.2       |
| AOS-<br>194146 | _             | <b>Symptom:</b> A managed device did not display any warning message when the cluster profile name contained more than 32 characters. The fix ensures that the managed device displays a warning message when the cluster profile name exceeds 32 characters. <b>Scenario:</b> This issue was observed in managed devices running AOS-W 8.5.0.2 or later versions in a cluster setup. | Cluster-Manager | All platforms              | AOS-W 8.5.0.2       |
| AOS-<br>194201 | _             | <b>Symptom:</b> The value of Tx data bytes transmitted for 5 GHz radio was lesser than the actual transmitted value. The fix ensures that the actual values are transmitted for 5 GHz radio. <b>Scenario:</b> This issue was observed in OAW-AP205 access points running AOS-W 8.3.0.0 or later versions.                                                                             | AP - Wireless   | OAW-AP205<br>access points | AOS-W 8.3.0.0       |
| AOS-<br>194250 | _             | Symptom: The Configuration > Interfaces > VLANs page did not display the list of VLANs. The fix ensures that the WebUI displays the list of VLANs configured.  Scenario: This issue occurred when a new VLAN ID was configured using the WebUI. This issue was observed in managed devices running AOS-W 8.5.0.2 or later versions.                                                   | WebUI           | All platforms              | AOS-W 8.5.0.2       |

 Table 6: Resolved Issues in AOS-W 8.5.0.7

| New Bug<br>ID                    | Old Bug<br>ID | Description                                                                                                    | Component       | Platform                             | Reported<br>Version |
|----------------------------------|---------------|----------------------------------------------------------------------------------------------------|-----------------|--------------------------------------|---------------------|
| AOS-<br>194325<br>AOS-<br>194579 | _             | Symptom: The datapath process in a managed device crashed multiple times. The fix ensures that the managed device works as expected.  Scenario: This issue was observed in managed devices running AOS-W 8.3.0.0 or later versions in a Mobility Master-Managed Device topology.                                                                                                    | switch-Datapath | All platforms                        | AOS-W 8.3.0.7       |
| AOS-<br>194390                   | _             | Symptom: The SAPD process crashed in a managed device unexpectedly. The log files listed the reason for this event as RF Client failed: No such file or directory Message Code 1005 Sequence Num is 18119 Aug 29 10:35:21 sapd[2905]: RF Client failed: No such file or directory Message Code 1003 Sequence Num is 18112. The fix ensures that the managed device works as expected. Scenario: This issue was observed in managed devices running AOS-W 8.3.0.0 or later versions. | AP-Platform     | All platforms                        | AOS-W 8.3.0.8       |
| AOS-<br>194706                   | _             | Symptom: A managed device crashed and rebooted unexpectedly. The log files listed the reason for the event as Reboot Cause: Datapath timeout (SOS Assert) (Intent:cause:register 54:86:50:4). The fix ensures that the managed device works as expected.  Scenario: This issue was observed in managed devices running AOS-W 8.5.0.2 or later versions in a Mobility Master-Managed Device topology.                                                                                | switch-Datapath | All platforms                        | AOS-W 8.5.0.2       |
| AOS-<br>194727                   | _             | <b>Symptom:</b> An AP sent RTS requests continuously to one client only and this resulted in a delay or packet drop to other clients. The fix ensures that the APs work as expected. <b>Scenario:</b> This issue was observed in OAW-AP340 Series access points running AOS-W 8.3.0.7 or later versions.                                                                                                    | AP-Wireless     | OAW-AP340<br>Series access<br>points | AOS-W 8.3.0.7       |
| AOS-<br>194785                   | _             | Symptom: AP was unable to failover to a backup LMS controller and the AP rebooted with the error, Unable to set up IPSec tunnel after 24 tries. The fix ensures that the APs work as expected.  Scenario: This issue was observed in OAW-AP375 access points connected to stand-alone controllers running AOS-W 8.3.0.8 or later versions.                                                                                                    | AP-Platform     | OAW-AP375<br>access points           | AOS-W 8.3.0.8       |

**Table 6:** Resolved Issues in AOS-W 8.5.0.7

| New Bug<br>ID                                                                                            | Old Bug<br>ID | Description                                                                                                    | Component       | Platform                   | Reported<br>Version |
|----------------------------------------------------------------------------------------------------|---------------|----------------------------------------------------------------------------------------------------|-----------------|----------------------------|---------------------|
| AOS-<br>194795<br>AOS-<br>197097<br>AOS-<br>201048                                                       | _             | Symptom: Managed Devices did not perform RADIUS authentication. The log file listed the reason for the event as Failed to send the radius request for Station. The fix ensures that the managed device works as expected.  Scenario: This issue was observed in managed devices running AOS-W 8.3.0.0 or later versions.                                                                        | 802.1x          | All platforms              | AOS-W 8.3.0.0       |
| AOS-<br>194813<br>AOS-<br>198001<br>AOS-<br>199579<br>AOS-<br>200149<br>AOS-<br>200648<br>AOS-<br>201658 | _             | Symptom: The mDNS process crashed and rebooted on a Mobility Master Virtual Appliance unexpectedly. The fix ensures that the Mobility Master Virtual Appliance works as expected.  Scenario: This issue occurred due to memory leak. This issue was observed in Mobility Master Virtual Appliance running AOS-W 8.3.0.8 or later versions.                                                      | AirGroup        | All platforms              | AOS-W 8.3.0.8       |
| AOS-<br>194874                                                                                           | _             | Symptom: High temperature was observed in CPU sensors. The fix ensures that the Mobility Master Hardware Appliance works as expected.  Scenario: This issue was observed in Mobility Master Hardware Appliances running AOS-W 8.3.0.4 or later versions.                                                                                                    | switch-Platform | All platforms              | AOS-W 8.3.0.4       |
| AOS-<br>194962                                                                                           | _             | Symptom: Some clients were unable to connect to the 2.4 GHz radio channel. The fix ensures that the clients can connect to the 2.4 GHz radio channel.  Scenario: This issue occurred when clients disabled the 2.4 GHz radio and enabled it again, causing the 802.11r SSID profile to get disabled between connections. This issue is observed in APs running AOS-W 8.3.0.0 or later versions. | AP-Platform     | All platforms              | AOS-W 8.3.0.0       |
| AOS-<br>195000                                                                                           | _             | <b>Symptom:</b> A few APs crashed unexpectedly. The log files listed the reason for the event as <b>Kernel panic: softlockup - hung tasks</b> . The fix ensures that the APs work as expected. <b>Scenario:</b> This issue was observed in OAW-AP515 access points running AOS-W 8.5.0.1 or later versions.                                                                                     | AP-Wireless     | OAW-AP515<br>access points | AOS-W 8.5.0.1       |

 Table 6: Resolved Issues in AOS-W 8.5.0.7

| New Bug<br>ID                    | Old Bug<br>ID | Description                                                                                                    | Component     | Platform                   | Reported<br>Version |
|----------------------------------|---------------|----------------------------------------------------------------------------------------------------|---------------|----------------------------|---------------------|
| AOS-<br>195015                   | _             | <b>Symptom:</b> An AP crashed and rebooted unexpectedly. The log file listed the reason for this event as <b>kernel panic: Fatal exception.</b> The fix ensures that the APs works as expected. <b>Scenario:</b> This issue is observed in OAW-AP335 access points running AOS-W 8.3.0.0 or later versions.                                                                                      | AP Datapath   | OAW-AP335<br>access points | AOS-W 8.3.0.0       |
| AOS-<br>195036                   | _             | <b>Symptom:</b> The <b>authentication</b> process in a managed device crashed unexpectedly. The fix ensures that the managed device works as expected. <b>Scenario:</b> This issue was observed in managed devices running AOS-W 8.3.0.0 or later versions.                                                                                                    | 802.1X        | All platforms              | AOS-W 8.3.0.6       |
| AOS-<br>195162                   | _             | Symptom: The WebUI was unresponsive and the licenses were not visible in the Mobility Master > Configuration > Licenses page in the WebUI. The fix ensures that the WebUI is responsive and the licenses are visible.  Scenario: This issue occurred when 29 non-default pools were configured and enabled. This issue was observed in Mobility Masters running AOS-W 8.5.0.1 or later versions. | Licensing     | All platforms              | AOS-W 8.5.0.1       |
| AOS-<br>195163<br>AOS-<br>197980 | _             | Symptom: The ofc_cli_agent process in a Mobility Master crashed unexpectedly. The fix ensures that the Mobility Master works as expected.  Scenario: This issue occurred due to mongo database buffer corruption. This issue was observed in Mobility Masters running AOS-W 8.5.0.4 or later versions.                                                                                           | SDN- Platform | All platforms              | AOS-W 8.5.0.4       |
| AOS-<br>195265                   | _             | Symptom: A managed device crashed and rebooted unexpectedly. The log files listed the reason for the event as <b>Datapath timeout (SOS Assert) (Intent:cause:register 54:86:50:2)</b> . The fix ensures that the managed device works as expected.  Scenario: This issue occurred due to ACL corruption. This issue was observed in managed devices running AOS-W 8.5.0.0 or later versions.     | SDN           | All platforms              | AOS-W 8.5.0.3       |

**Table 6:** Resolved Issues in AOS-W 8.5.0.7

| New Bug<br>ID                    | Old Bug<br>ID | Description                                                                                                    | Component        | Platform             | Reported<br>Version |
|----------------------------------|---------------|----------------------------------------------------------------------------------------------------|------------------|----------------------|---------------------|
| AOS-<br>195271                   | _             | Symptom: The mon_serv_fwv process crashed unexpectedly. The log file listed the reason for the event as PROCESS_NOT_RESPONDING_CRITICAL. The fix ensures that the Mobility Master works as expected. Scenario: The issue occurred when the mDNS process was restarted in the Mobility Master. This issue was observed in Mobility Master - Managed Device deployment running AOS-W 8.5.0.3 or later versions in a centralized mode. | MON              | All platforms        | AOS-W 8.5.0.3       |
| AOS-<br>195322<br>AOS-<br>198279 | _             | Symptom: The authentication module crashed on a managed device. The fix ensures that the managed device works as expected.  Scenario: This issue occurred due to memory leak. This issue was observed in managed devices running AOS-W 8.3.0.7 or later versions.                                                                                                    | Base OS Security | All platforms        | AOS-W 8.3.0.7       |
| AOS-<br>195414<br>AOS-<br>198954 | _             | Symptom: The profmgr process crashed on a switch. The fix ensures that the Mobility Master works as expected.  Scenario: This issue occurs when interface access mode is configured on the Mobility Master. This issue is observed in OAW-4008 switches running AOS-W 8.3.0.10 or later versions.                                                                                                    | Configuration    | OAW-4008<br>switches | AOS-W<br>8.3.0.10   |
| AOS-<br>195444                   | _             | Symptom: A managed device crashed and rebooted unexpectedly. The log file listed the reason for the event as Datapath timeout (Fpapps Initiated) (Intent:cause:register 51:86:50:60). The fix ensures that the managed device works as expected.  Scenario: This issue occurred due to high CPU utilization. This issue was observed in managed devices running AOS-W 8.5.0.1 or later versions.                                    | switch-Datapath  | All platforms        | AOS-W 8.5.0.1       |
| AOS-<br>195525                   | _             | Symptom: A few managed devices that were visible in the Services > Clusters page in the WebUI were not visible when the upgrade cluster task is performed using Configuration > Tasks > Upgrade Cluster page. The fix ensures that the WebUI displays the managed devices in the Configuration > Tasks > Upgrade Cluster page.  Scenario: This issue was observed in managed devices running AOS-W 8.5.0.3 or later versions.       | Cluster Manager  | All platforms        | AOS-W 8.5.0.3       |

 Table 6: Resolved Issues in AOS-W 8.5.0.7

| New Bug<br>ID                                      | Old Bug<br>ID | Description                                                                                                    | Component     | Platform                   | Reported<br>Version |
|----------------------------------------------------|---------------|----------------------------------------------------------------------------------------------------|---------------|----------------------------|---------------------|
| AOS-<br>195546<br>AOS-<br>199490<br>AOS-<br>199985 | _             | Symptom: Memory leak was observed in mDNS process. The fix ensures that the managed devices work as expected.  Scenario: This issue occurred when AirGroup was enabled in distributed mode. This issue was observed in managed devices running AOS-W 8.5.0.5 or later versions.                                                                                                    | AirGroup      | All platforms              | AOS-W 8.5.0.5       |
| AOS-<br>195589<br>AOS-<br>196087<br>AOS-<br>197914 | _             | <b>Symptom: Profmgr</b> process crashed unexpectedly in a Mobility Master. The fix ensures that the Mobility Master works as expected. <b>Scenario:</b> This issue occurred when the VLAN commands entered exceeded 256 characters. This issue is observed in Mobility Masters running AOS-W 8.3.0.4 or later versions in a cluster-setup.                                                                                                    | Configuration | All platforms              | AOS-W 8.3.0.4       |
| AOS-<br>195600                                     | _             | Symptom: Users were unable to discover Apple TV. The fix ensures that users are able to discover Apple TV.  Scenario: The issue occurred because AirGroup MDNS packet sessions were flagged with 'o' flags during a Skype call initiation by UCC when AirGroup was enabled in Centralized mode. This issue was observed in the Mobility Masters running AOS-W 8.3.0.8 or later versions.  Duplicates: AOS-197877, AOS-199006, AOS-199741, AOS-199284, AOS-200095, AOS-200188, and AOS-200406 | SDN-Platform  | All platforms              | AOS-W 8.3.0.8       |
| AOS-<br>195677<br>AOS-<br>196311                   | _             | Symptom: The airmatch_recv process crashed unexpectedly in a Mobility Master. The fix ensures that the Mobility Master works as expected.  Scenario: This issue was observed in Mobility Masters running AOS-W 8.3.0.0 or later versions in a Mobility Master-Managed Device topology.                                                                                                    | AirMatch      | All platforms              | AOS-W 8.3.0.7       |
| AOS-<br>195688                                     | _             | Symptom: Some APs frequently detected wrong radars in a high density deployment. Enhancements to the wireless driver resolved this issue.  Scenario: The issue was observed only on JP3 regulatory domain. This issue was observed in OAW-AP325 access points running AOS-W 8.3.0.0 or later versions.                                                                                                    | AP-Wireless   | OAW-AP325<br>access points | AOS-W 8.3.0.0       |

**Table 6:** Resolved Issues in AOS-W 8.5.0.7

| New Bug<br>ID                                                        | Old Bug<br>ID | Description                                                                                                    | Component       | Platform                   | Reported<br>Version |
|----------------------------------------------------------------------|---------------|----------------------------------------------------------------------------------------------------|-----------------|----------------------------|---------------------|
| AOS-<br>195749<br>AOS-<br>195940<br>AOS-<br>199401<br>AOS-<br>200278 | _             | Symptom: The mDNS module crashed on a Mobility Master. The fix ensures that the Mobility Master works as expected.  Scenario: This issue was observed in Mobility Masters running AOS-W 8.5.0.3 or later versions.                                                                                                    | AirGroup        | All platforms              | AOS-W 8.5.0.3       |
| AOS-<br>195789                                                       | _             | <b>Symptom:</b> An AP reported high channel usage on 5Ghz radio. The fix ensures that the access points work as expected. <b>Scenario:</b> This issue occurred due to a configuration error. This issue was observed in OAW-AP377 access points running AOS-W 8.4.0.1 or later versions.                                                        | AP - Wireless   | OAW-AP377<br>access points | AOS-W 8.4.0.1       |
| AOS-<br>195835                                                       | _             | <b>Symptom:</b> The CLI command <b>firewall attack-rate arp</b> did not allow the users to configure attack rate with any value higher than 1024. The fix ensures that users can configure any value between 1-16384. <b>Scenario:</b> This issue was observed in managed devices running AOS-W 8.4.0.4 or later versions.                      | switch-Datapath | All platforms              | AOS-W 8.4.0.4       |
| AOS-<br>195839                                                       | _             | Symptom: A VIA client could not auto-upgrade. The fix ensures that the auto-upgrade feature works as expected.  Scenario: This issue occurred when the VIA client was terminated to a Virtual OmniAccess Mobility Controller. This issue was observed in managed devices running AOS-W 8.0.0.0 or later versions.                               | VRRP            | All platforms              | AOS-W 8.3.0.0       |
| AOS-<br>195968                                                       | _             | Symptom: OAW-RAPs could not connect to the managed device after a failover. The fix ensures that the OAW-RAPs are able to connect to the managed device seamlessly.  Scenario: This issue occurred when PSK authentication was used to provision a OAW-RAP. This issue was observed in managed devices running AOS-W 8.3.0.8 or later versions. | AP-Platform     | All platforms              | AOS-W 8.3.0.8       |

 Table 6: Resolved Issues in AOS-W 8.5.0.7

| New Bug<br>ID                    | Old Bug<br>ID | Description                                                                                                    | Component       | Platform                    | Reported<br>Version |
|----------------------------------|---------------|----------------------------------------------------------------------------------------------------|-----------------|-----------------------------|---------------------|
| AOS-<br>196043                   | _             | Symptom: A mismatch of 802.11r configuration was observed between a Mobility Master and the managed devices, as well as between the WebUI and the CLI in a cluster. The fix ensures that 802.11r configuration is consistent across the Mobility Master and managed devices.  Scenario: This issue occurred because 802.11r was not supported in split-tunnel forwarding mode. This issue was observed in Mobility Masters and managed devices running AOS-W 8.2.0.0 or later versions. | AP-Platform     | All platforms               | AOS-W 8.4.0.4       |
| AOS-<br>196101<br>AOS-<br>197335 | _             | <b>Symptom:</b> Access points crashed and rebooted unexpectedly. The log file listed the reason for the event as <b>external watchdog reset.</b> The fix ensures that the access points work as expected. <b>Scenario:</b> This issue was observed in OAW-AP203H access points running AOS-W 8.3.0.10 or later versions.                                                                                                    | AP-Platform     | OAW-AP203H<br>access points | AOS-W<br>8.3.0.10   |
| AOS-<br>196176<br>AOS-<br>196945 | _             | Symptom: The Dashboard > Security page didn't load the Detected Radios and displayed the error message, Error retrieving information. Please try again later. The fix ensures that the WebUI displays the list of detected radios.  Scenario: This issue was observed in Mobility Masters running AOS-W 8.5.0.4 or later versions.                                                                                                    | WebUI           | All platforms               | AOS-W 8.5.0.4       |
| AOS-<br>196215<br>AOS-<br>199712 | _             | Symptom: Some clients were unable to manage multiple clusters using a single Mobility Master. The fix ensures that the Mobility Master works as expected.  Scenario: This issue occurred when the Mobility Master assumed that the clusters are on the same VLAN and cannot reuse the same VRRP ID in the cluster profile. This issue was observed in Mobility Masters running AOS-W 8.5.0.3 or later versions.                                                                         | Cluster-Manager | All platforms               | AOS-W 8.5.0.3       |
| AOS-<br>196231                   | _             | Symptom: AirGroup clients trying to access Airplay services were unable to discover the AirGroup servers. The fix ensures that the clients are able to discover the AirGroup servers.  Scenario: This issue occurred when the Auto Associate feature was enabled. This issue was observed in Mobility Masters running AOS-W 8.5.0.3 or later versions.                                                                                                    | AirGroup        | All platforms               | AOS-W 8.5.0.3       |

**Table 6:** Resolved Issues in AOS-W 8.5.0.7

| New Bug<br>ID                                                        | Old Bug<br>ID | Description                                                                                                    | Component     | Platform                             | Reported<br>Version |
|----------------------------------------------------------------------|---------------|----------------------------------------------------------------------------------------------------|---------------|--------------------------------------|---------------------|
| AOS-<br>196312<br>AOS-<br>199450<br>AOS-<br>199937<br>AOS-<br>200235 | _             | Symptom: Access points were unable to connect to a cluster. The fix ensures that the ap_move flag is cleared after the apmove command is executed.  Scenario: This issue occurred because the ap_move flag was not cleared after the apmove command. This issue was observed in OAW-AP340 Series access points running AOS-W 8.3.0.0 or later versions.                | AP-Platform   | OAW-AP340<br>Series access<br>points | AOS-W 8.3.0.0       |
| AOS-<br>196315                                                       | _             | Symptom: The status of the managed devices constantly flapped after upgrading the Mobility Master. This issue is resolved by enabling multiversion support for OAW-4850 switches.  Scenario: This issue occurred when multiversion support was not enabled on OAW-4850 switches. This issue was observed in OAW-4850 switches running AOS-W 8.5.0.3 or later versions. | Configuration | OAW-4850<br>switches                 | AOS-W 8.5.0.3       |
| AOS-<br>196325<br>AOS-<br>200875                                     | _             | Symptom: Mobility Master rebooted unexpectedly. The fix ensures that the Mobility Master works as expected.  Scenario: This issue occurred due to high memory consumption. This issue was observed in Mobility Masters running AOS-W 8.5.0.2 or later versions.                                                                                                    | UCC           | All platforms                        | AOS-W 8.5.0.2       |
| AOS-<br>196455<br>AOS-<br>198499<br>AOS-<br>200025                   | _             | <b>Symptom:</b> Mobility Master sent incorrect AP regulatory-domain-profile channel changes to the managed device during the initial configuration propagation. The fix ensures that the Mobility Masters work as expected. <b>Scenario:</b> This issue was observed in Mobility Masters running AOS-W 8.0.0.0 or later versions.                                      | Configuration | All platforms                        | AOS-W 8.5.0.4       |
| AOS-<br>196479                                                       | _             | <b>Symptom:</b> Managed devices dropped bcast or mcast traffic on VLANs randomly. The fix ensures that the bcast or mcast traffic is not dropped. <b>Scenario:</b> This issue occurred because the clients were not getting IP addresses. This issue was observed in managed devices running AOS-W 8.2.0.0 or later versions.                                          | VLAN          | All platforms                        | AOS-W 8.3.0.6       |

 Table 6: Resolved Issues in AOS-W 8.5.0.7

| New Bug<br>ID                    | Old Bug<br>ID | Description                                                                                                    | Component        | Platform                                        | Reported<br>Version |
|----------------------------------|---------------|----------------------------------------------------------------------------------------------------|------------------|-------------------------------------------------|---------------------|
| AOS-<br>196489<br>AOS-<br>199172 | _             | <b>Symptom:</b> GSM entries for AirGroup servers were not updated when MAC authenticated clients moved between APs. The fix ensures that the GSM entries are updated with new bssid of the APs. <b>Scenario:</b> This issue was observed in managed devices running AOS-W 8.6.0.0 or later versions.                                                                                                    | Base OS Security | All platforms                                   | AOS-W 8.6.0.0       |
| AOS-<br>196499                   | _             | <b>Symptom:</b> An access point rebooted multiple times. The fix ensures that the access point works as expected. <b>Scenario:</b> This issue was observed in OAW-AP535 access points running AOS-W 8.5.0.3 or later versions.                                                                                                    | AP-Wireless      | OAW-AP535<br>access points                      | AOS-W 8.5.0.3       |
| AOS-<br>196528                   | _             | Symptom: Users were unable to remove port-channel using the no port monitor port-channel command and CLI displayed the error message, Illegal operation: port-channel not being monitored. The fix ensures that the users are able to remove port-channel from port monitor.  Scenario: This issue was observed in managed devices running AOS-W 8.0.0.0 or later versions.                                                                                  | Interface        | All platforms                                   | AOS-W 8.5.0.2       |
| AOS-<br>196629                   | _             | Symptom: When the show switches command was executed, the value of the Configuration State parameter was displayed as LAST SNAPSHOT for some managed devices. The fix ensures that the managed devices work as expected.  Scenario: This issue occurred when a legacy master switch was successfully upgraded to AOS-W 8.6.0.2. This issue was observed in OAW-4850 and OAW-4104 managed devices running AOS-W 8.4.0.0 and AOS-W 8.5.0.0, or later versions. | Configuration    | OAW-4850 and<br>OAW-4104<br>managed<br>devices  | AOS-W 8.6.0.2       |
| AOS-<br>196678                   | _             | Symptom: APs did not generate wireless containment frames and IDS protection was not applied. Hence, clients were not deauthenticated from non-valid APs. The fix ensures that the APs generate wireless containment frames and clients are deauthenticated from non-valid APs.  Scenario: This issue occurred when the radio operated in AM mode. This issue was observed in OAW-AP535 and OAW-AP555 access points running AOS-W 8.5.0.0 or later versions. | AP - Wireless    | OAW-AP535<br>and OAW-<br>AP555 access<br>points | AOS-W 8.5.0.2       |

AOS-W 8.5.0.7 | Release Notes Resolved Issues | 37

**Table 6:** Resolved Issues in AOS-W 8.5.0.7

| New Bug<br>ID                                                        | Old Bug<br>ID | Description                                                                                                    | Component       | Platform      | Reported<br>Version |
|----------------------------------------------------------------------|---------------|----------------------------------------------------------------------------------------------------|-----------------|---------------|---------------------|
| AOS-<br>196683                                                       | _             | Symptom: Access points came up without standby APs. The fix ensures that the APs work as expected.  Scenario: This issue occurred in a cluster when AP channel scanning detected an invalid AP and skipped scanning the remaining APs. This issue was observed in access points running AOS-W 8.5.0.3 or later versions.         | Cluster-Manager | All platforms | AOS-W 8.5.0.3       |
| AOS-<br>196728                                                       | _             | Symptom: A Mobility Master Virtual Appliance crashed unexpectedly. The fix ensures that the Mobility Master Virtual Appliance works as expected.  Scenario: This issue was observed in Mobility Master Virtual Appliances AOS-W 8.3.0.0 or later versions in a cluster setup.                                                    | Cluster Manager | All platforms | AOS-W 8.3.0.8       |
| AOS-<br>196788                                                       | _             | Symptom: The OFA process crashed unexpectedly. The fix ensures that the managed device works as expected.  Scenario: This issue occurred due to frequent reboot of APs. This issue was observed in managed devices running AOS-W 8.4.0.4 or later versions.                                                                      | SDN-Platform    | All platforms | AOS-W 8.4.0.4       |
| AOS-<br>196805                                                       | _             | Symptom: The command show ap debug client-stats displayed lower rates for management frames. The fix ensures that the rate used for management and control frames like RTS are not lower than the minimum basic rate set in the ssid-profile.  Scenario: This issue was observed in APs running AOS-W 8.3.0.6 or later versions. | AP-Wireless     | All platforms | AOS-W 8.3.0.6       |
| AOS-<br>196847<br>AOS-<br>196941<br>AOS-<br>198485<br>AOS-<br>201783 | _             | Symptom: The Dashboard > Infrastructure > Controller page did not display the list of available switches. The fix ensures that the WebUI displays the list of switches.  Scenario: This issue was observed in Mobility Masters running AOS-W 8.5.0.3 or later versions.                                                          | WebUI           | All platforms | AOS-W 8.5.0.3       |
| AOS-<br>196852                                                       | _             | Symptom: Access points crashed and rebooted unexpectedly. The fix ensures that the access points work as expected.  Scenario: This issue was observed in access points running AOS-W 8.4.0.4 or later versions.                                                                                                    | AP Datapath     | All platforms | AOS-W 8.4.0.4       |

38 | Resolved Issues AOS-W 8.5.0.7 | Release Notes

 Table 6: Resolved Issues in AOS-W 8.5.0.7

| New Bug<br>ID                                                        | Old Bug<br>ID | Description                                                                                                    | Component             | Platform                   | Reported<br>Version |
|----------------------------------------------------------------------|---------------|----------------------------------------------------------------------------------------------------|-----------------------|----------------------------|---------------------|
| AOS-<br>196879                                                       | _             | Symptom: APs crashed unexpectedly. The log file listed the reason for the event as PC is at aruba_am_tx_pkt_handler_data_ol. The fix ensures that the APs work as expected.  Scenario: This issue occurred after upgrading the APs to AOS-W 8.3.0.10. This issue was observed in OAW-AP315 access points running AOS-W 8.3.0.10 or later versions.                                  | AP - Wireless         | OAW-AP315<br>access points | AOS-W<br>8.3.0.10   |
| AOS-<br>196881                                                       | _             | <b>Symptom:</b> Server configuration rules were not pushed to the managed devices. The fix ensures that the managed devices work as expected. <b>Scenario:</b> This issue was observed in managed devices running AOS-W 8.3.0.7 or later versions.                                                                                                    | Base OS Security      | All platforms              | AOS-W 8.3.0.7       |
| AOS-<br>196887<br>AOS-<br>196959                                     | _             | Symptom: WPA3-SAE-AES Opmode enabled clients were unable to connect to the AP and the AP sent Deauthentication Reason Code: 49 Invalid pairwise masterkey identifier (PMKI) [24-25] deauthentication code. The fix ensures that the access point works as expected.  Scenario: This issue was observed in access points running AOS-W 8.5.0.5 or later versions in a cluster setup. | Base OS Security      | All platforms              | AOS-W 8.5.0.5       |
| AOS-<br>196896<br>AOS-<br>197050<br>AOS-<br>200076<br>AOS-<br>200077 | _             | Symptom: APs crashed and rebooted unexpectedly. The fix ensures that the access points work as expected.  Scenario: This issue occurred during the stm process crash when more than 256 clients connected to a OAW-RAP or OAW-AP on bridge mode got deleted. This issue was observed in OAW-AP325 access points running AOS-W 8.5.0.3 or later versions.                            | Station<br>Management | OAW-AP325<br>access points | AOS-W 8.5.0.3       |
| AOS-<br>196911                                                       | _             | Symptom: Users were unable to connect to APs. Enhancement to the wireless driver fixed the issue.  Scenario: This issue was observed in OAW-AP555 access points running AOS-W 8.5.0.4 or later versions.                                                                                                    | AP Datapath           | OAW-AP555<br>access points | AOS-W 8.5.0.4       |

AOS-W 8.5.0.7 | Release Notes Resolved Issues | 39

**Table 6:** Resolved Issues in AOS-W 8.5.0.7

| New Bug<br>ID                                                                                                    | Old Bug<br>ID | Description                                                                                                    | Component       | Platform      | Reported<br>Version |
|----------------------------------------------------------------------------------------------------|---------------|----------------------------------------------------------------------------------------------------|-----------------|---------------|---------------------|
| AOS-<br>196928<br>AOS-<br>196066<br>AOS-<br>196943<br>AOS-<br>197742<br>AOS-<br>198048<br>AOS-<br>198328<br>AOS-<br>198682<br>AOS-<br>199156 | _             | Symptom: Users were unable to discover the wired AirGroup server and experienced packet drops when a UCC Skype call was initiated. The fix ensures that the users are able to discover the wired AirGroup servers.  Scenario: This issue occurred when AirGroup was enabled in centralized mode. This issue was observed in Mobility Masters running AOS-W 8.5.0.3 or later versions.                 | SDN-Platform    | All platforms | AOS-W 8.5.0.3       |
| AOS-<br>197122                                                                                                    | _             | <b>Symptom:</b> Managed devices did not send SNMPv3 information to OmniVista 3600 Air Manager. The fix ensures that the managed devices send the SNMPv3 information to OmniVista 3600 Air Manager. <b>Scenario:</b> This issue was observed in managed devices running AOS-W 8.3.0.6 or later versions.                                                                                               | SNMP            | All platforms | AOS-W 8.3.0.6       |
| AOS-<br>197160<br>AOS-<br>198571<br>AOS-<br>200427<br>AOS-<br>201607                                                                         | _             | Symptom: Managed devices crashed and rebooted unexpectedly. The log file listed the reason for the event as Reboot Cause: Datapath timeout (SOS Assert) (Intent:cause:register 54:86:50:2. The fix ensures that the managed device works as expected.  Scenario: This issue occurred due to corrupt ACL entries. This issue was observed in managed devices running AOS-W 8.3.0.8 in a cluster-setup. | SDN-Platform    | All platforms | AOS-W 8.3.0.8       |
| AOS-<br>197262                                                                                                    | _             | <b>Symptom:</b> The command <b>show crashinfo</b> did not display the crash information even when the crash symbol was displayed. The fix ensures that the <b>show crashinfo</b> command displays the crash information. <b>Scenario:</b> This issue was observed in managed devices running AOS-W 8.2.2.6 or later versions.                                                                         | switch-Platform | All platforms | AOS-W 8.2.2.6       |

40 | Resolved Issues AOS-W 8.5.0.7 | Release Notes

 Table 6: Resolved Issues in AOS-W 8.5.0.7

| New Bug<br>ID                                      | Old Bug<br>ID | Description                                                                                                    | Component             | Platform                             | Reported<br>Version |
|----------------------------------------------------|---------------|----------------------------------------------------------------------------------------------------|-----------------------|--------------------------------------|---------------------|
| AOS-<br>197310                                     | _             | Symptom: WebUI did not list the available cluster profiles in the Configuration > Services > Cluster > Cluster group-membership drop-down list. The fix ensures that the WebUI lists the available cluster profiles.  Scenario: This issue was observed in managed devices running AOS-W 8.3.0.5 or later versions in a cluster setup.     | WebUI                 | All platforms                        | AOS-W 8.3.0.5       |
| AOS-<br>197393<br>AOS-<br>200407                   | _             | Symptom: Radios experienced high number of resets and packet drops were also observed on APs. The fix ensures that the APs work as expected.  Scenario: This issue was observed in OAW-AP340 Series access points running AOS-W 8.5.0.5 or later versions.                                                                                 | AP-Wireless           | OAW-AP340<br>Series access<br>points | AOS-W 8.5.0.5       |
| AOS-<br>197536<br>AOS-<br>198286<br>AOS-<br>200371 | _             | <b>Symptom:</b> Many clients got disconnected from APs. The fix ensures seamless connectivity. <b>Scenario:</b> This issue occurred when a new VLAN was added. This issue was observed in access points running AOS-W 8.3.0.0 or later versions.                                                                                           | Station<br>Management | All platforms                        | AOS-W 8.5.0.0       |
| AOS-<br>197939<br>AOS-<br>198087                   | _             | <b>Symptom:</b> After configuring the heartbeat threshold in the WebUI, the VRRP IDs got reset to the default values. The fix ensures that the VRRP Ids are not reset to the default values. <b>Scenario:</b> This issue was observed in Mobility Masters running AOS-W 8.5.0.3 or later versions.                                         | WebUI                 | All platforms                        | AOS-W 8.5.0.3       |
| AOS-<br>197977<br>AOS-<br>198348<br>AOS-<br>198349 | _             | Symptom: High memory consumption was observed in dot1x1 and dot1x2 processes. The fix ensures dot1x1 and dot1x2 process do not consume high memory.  Scenario: This issue occurred due to memory leak when the EAP-fragmentation feature was enabled. This issue was observed in Mobility Masters running AOS-W 8.4.0.0 or later versions. | 802.1X                | All platforms                        | AOS-W 8.5.0.1       |
| AOS-<br>197993<br>AOS-<br>198889                   | _             | <b>Symptom:</b> A managed device crashed unexpectedly and high CPU utilization was also observed on the managed device. The fix ensures that the managed device works as expected. <b>Scenario:</b> This issue was observed in managed devices running AOS-W 8.5.0.1 or later versions.                                                    | switch-Datapath       | All platforms                        | AOS-W 8.5.0.1       |

AOS-W 8.5.0.7 | Release Notes Resolved Issues | 41

**Table 6:** Resolved Issues in AOS-W 8.5.0.7

| New Bug<br>ID                    | Old Bug<br>ID | Description                                                                                                    | Component             | Platform      | Reported<br>Version |
|----------------------------------|---------------|----------------------------------------------------------------------------------------------------|-----------------------|---------------|---------------------|
| AOS-<br>198003                   | _             | <b>Symptom:</b> Network firewall dropped fragmented packets and hence clients faced connectivity issues. The fix ensures seamless connectivity. <b>Scenario:</b> This issue was observed in Mobility Masters running AOS-W 8.3.0.0 or later versions.                                                                                                    | switch-Datapath       | All platforms | AOS-W 8.3.0.0       |
| AOS-<br>198110                   | _             | Symptom: The command configuration device move to displayed the error message, trusted Illegal Operation: There is Session ACL Defined. Cannot make the port untrusted. The fix ensures that the command works as expected.  Scenario: This issue occurred when the trusted command was executed before and after configuring the session ACL. This issue was observed in Mobility Masters running AOS-W 8.3.0.9 or later versions. | L2 Forwarding         | All platforms | AOS-W 8.3.0.9       |
| AOS-<br>198112                   | _             | Symptom: WebUI displayed an error message Invalid IPv4 when users tried to configure OmniVista 3600 Air Manager IPv6 address under Configuration > System > AirWave in the Mobility Master node hierarchy. The fix ensures that the OmniVista 3600 Air Manager IPv6 address can be configured using the WebUI Scenario: This issue was observed in Mobility Masters running AOS-W 8.5.0.3 or later versions.                        | WebUI                 | All platforms | AOS-W 8.5.0.3       |
| AOS-<br>198290<br>AOS-<br>198836 | _             | <b>Symptom:</b> The <b>show ip interface brief</b> command displayed incorrect radio channel information for AAC and non S-AAC managed devices. The fix ensures that the command works as expected. <b>Scenario:</b> This issue was observed in managed devices running AOS-W 8.3.0.10 or later versions.                                                                                                    | Station<br>Management | All platforms | AOS-W<br>8.3.0.10   |
| AOS-<br>198370                   | _             | Symptom: The Managed network > Configuration > Task > Bulk configuration upload page displayed an error message, Incorrect header field(Controller VLAN) while uploading the bulk edit configuration. The fix ensures that the WebUI does not display the error message.  Scenario: This issue was observed in Mobility Masters running AOS-W 8.5.0.5 or later versions.                                                            | switch-Datapath       | All platforms | AOS-W 8.5.0.5       |

42 | Resolved Issues AOS-W 8.5.0.7 | Release Notes

 Table 6: Resolved Issues in AOS-W 8.5.0.7

| New Bug<br>ID                    | Old Bug<br>ID | Description                                                                                                    | Component               | Platform             | Reported<br>Version |
|----------------------------------|---------------|----------------------------------------------------------------------------------------------------|-------------------------|----------------------|---------------------|
| AOS-<br>198669<br>AOS-<br>198885 | _             | Symptom: All rules configured using aaa server-group command were displayed in lowercase. The fix ensures that the rules are displayed in the correct letter cases.  Scenario: This issue was observed in Mobility Masters running AOS-W 8.5.0.3 or later versions.                                                                                                    | Role/VLAN<br>Derivation | All platforms        | AOS-W 8.5.0.3       |
| AOS-<br>198670                   | _             | Symptom: Forward slash [/] did not search for the next hit in CLI output. The fix ensures that the forward slash searches for the next hit in CLI output.  Scenario: This issue was observed in managed devices running AOS-W 8.0.0.0 or later versions.                                                                                                    | CLI                     | All platforms        | AOS-W 8.3.0.8       |
| AOS-<br>198699                   | _             | Symptom: Zero Touch Provisioning feature did not work on Huawei 4G dongle with model number E3372h-607. The fix ensures that ZTP works on the modem.  Scenario: This issue was observed in OAW-4005 switches running AOS-W 8.5.0.0 or later versions.                                                                                                    | switch-Platform         | OAW-4005<br>switches | AOS-W 8.5.0.0       |
| AOS-<br>198738                   | _             | Symptom: Users were unable to access CLI using SSH. The fix ensures that the users can access CLI using SSH.  Scenario: This issue occurred in an IPv6 network when the multicast packets were not sent to the Mobility Master Virtual Appliance. This issue was observed in Mobility Master Virtual Appliance running AOS-W 8.5.0.1 or later versions.                                                                                                    | switch-Datapath         | All platforms        | AOS-W 8.5.0.1       |
| AOS-<br>198741                   | _             | Symptom: Users were unable to configure IPsec tunnels on a few third party VPN peers and the switch sent the error message, INVALID SYNTAX. The fix ensures that the users are able to configure IPsec tunnels.  Scenario: This issue occurred when the third party VPN peers propose IKEV2_FRAGMENTATION_SUPPORTED notify payload but did not send the IKE_AUTH payload as fragments. This issue was observed in standalone switches running AOS-W 8.5.0.4 or later versions. | IPSec                   | All platforms        | AOS-W 8.5.0.4       |
| AOS-<br>198743                   | _             | <b>Symptom:</b> A few IPv6 enabled OAW-RAPs rebooted unexpectedly. The fix ensures that the APs work as expected. <b>Scenario:</b> This issue occurred when the Mobility Master was configured with VRRP IP. This issue was observed in OAW-RAPs running AOS-W 8.5.0.5 or later versions.                                                                                                    | OAW-RAP                 | All platforms        | AOS-W 8.5.0.5       |

AOS-W 8.5.0.7 | Release Notes Resolved Issues | 43

**Table 6:** Resolved Issues in AOS-W 8.5.0.7

| New Bug<br>ID                    | Old Bug<br>ID | Description                                                                                                    | Component              | Platform                                        | Reported<br>Version |
|----------------------------------|---------------|----------------------------------------------------------------------------------------------------|------------------------|-------------------------------------------------|---------------------|
| AOS-<br>198828                   | _             | <b>Symptom:</b> Access points did not send temperature values to the server. The fix ensures that the access points work as expected. <b>Scenario:</b> This issue occurred when the APs did not properly relay RTLS Aeroscout tag to the server. This issue was observed in OAW-AP535 and OAW-AP555 access points running AOS-W 8.5.0.4 or later versions.                       | AP - Wireless          | OAW-AP535<br>and OAW-<br>AP555 access<br>points | AOS-W 8.5.0.4       |
| AOS-<br>199217<br>AOS-<br>199709 | _             | <b>Symptom:</b> Cluster heartbeats were randomly missed on managed devices. The fix ensures that the managed devices work as expected. <b>Scenario:</b> This issue was observed in managed devices running AOS-W 8.3.0.10 or later versions in a cluster setup.                                                                                                    | Cluster-Manager        | All platforms                                   | AOS-W<br>8.3.0.10   |
| AOS-<br>199237                   | _             | Symptom: Users were unable to establish connection with a managed device using the mdconnect and logon commands. The fix ensures that the commands work as expected.  Scenario: This issue occurred when master-ssh-pub-certificate was not downloaded during the initial boot-up after ZTP. This issue was observed in managed devices running AOS-W 8.5.0.5 or later versions. | Certificate<br>Manager | All platforms                                   | AOS-W 8.5.0.5       |
| AOS-<br>199696                   | _             | Symptom: Managed devices failed to establish connection with IF-MAP enabled ClearPass Policy Manager. The fix ensures that the managed devices work as expected.  Scenario: This issue occurred when same certificates were added using different names. This issue was observed in managed devices running AOS-W 8.5.0.5 or later versions.                                     | Certificate<br>Manager | All platforms                                   | AOS-W 8.5.0.5       |
| AOS-<br>199707                   | _             | Symptom: A managed device crashed and rebooted unexpectedly. The log file listed the reason for the event as Reboot Cause: Datapath timeout (SOS Assert) (Intent:cause:register 54:86:0:20. The fix ensures that the managed device works as expected.  Scenario: This issue was observed in managed devices running AOS-W 8.6.0.0 or later versions.                            | switch-Datapath        | All platforms                                   | AOS-W 8.6.0.0       |
| AOS-<br>199667<br>AOS-<br>199736 | _             | Symptom: The system was unresponsive when the show tech-support command was executed. The fix ensures that the command works as expected.  Scenario: This issue occurred when the show datapath dhcp binding command duplicated the output entries. This issue was observed in managed devices running AOS-W 8.3.0.0 or later versions.                                          | switch-Datapath        | All platforms                                   | AOS-W 8.3.0.0       |

44 | Resolved Issues AOS-W 8.5.0.7 | Release Notes

 Table 6: Resolved Issues in AOS-W 8.5.0.7

| New Bug<br>ID                    | Old Bug<br>ID | Description                                                                                                    | Component             | Platform                   | Reported<br>Version |
|----------------------------------|---------------|----------------------------------------------------------------------------------------------------|-----------------------|----------------------------|---------------------|
| AOS-<br>199739<br>AOS-<br>201390 | _             | Symptom: A managed device crashed and rebooted unexpectedly. The log file listed the reason for the event as Reboot Cause: Datapath timeout (SOS Assert) (Intent:cause:register 54:86:50:2). The fix ensures that the managed device works as expected.  Scenario: This issue occurred after upgrading the managed device to AOS-W 8.6.0.2 version. This issue was observed in managed devices running AOS-W 8.6.0.2 or later versions. | switch-Datapath       | All platforms              | AOS-W 8.6.0.2       |
| AOS-<br>200102<br>AOS-<br>200779 | _             | <b>Symptom:</b> Clients took a long time to failover to another managed device in a cluster. The fix ensures that the clients failover seamlessly. <b>Scenario:</b> This issue was observed in managed devices running AOS-W 8.5.0.0 or later versions in a cluster setup.                                                                                                    | AP Datapath           | All platforms              | AOS-W 8.5.0.5       |
| AOS-<br>200146                   | _             | <b>Symptom:</b> The <b>STM</b> process on an AP crashed. The fix ensures that the access point works as expected. <b>Scenario:</b> This issue was observed in OAW-AP535 access points running AOS-W 8.4.0.0 or later versions.                                                                                                    | Station<br>Management | OAW-AP535<br>access points | AOS-W 8.6.0.0       |
| AOS-<br>200165                   | _             | Symptom: APs crashed and rebooted unexpectedly. The log file listed the reason for the event as rebooted caused by BadPtr:00000010 PC:aruba_periodic_measurements+0x1b10/0x2748 [wl_v6] Warmreset. The fix ensures that the APs work as expected.  Scenario: This issue was observed in OAW-AP515 access points running AOS-W 8.5.0.6 or later versions.                                                                                | AP-Wireless           | OAW-AP515<br>access points | AOS-W 8.5.0.6       |
| AOS-<br>200420                   | _             | Symptom: Data traffic from VPNC concentrator was not routed back to the managed device. The fix ensures that the managed device works as expected.  Scenario: This issue occurred when the managed device was provisioned with two uplinks. This issue was observed in branch office switches running AOS-W 8.5.0.5 or later versions.                                                                                                  | IPsec                 | All platforms              | AOS-W 8.5.0.5       |
| AOS-<br>200002<br>AOS-<br>200649 | _             | Symptom: A managed device crashed and rebooted unexpectedly. The log file listed the reason for the event as crashed and rebooted due to Datapath timeout (Heartbeat Initiated) (Intent:cause:register 53:86:0:2c). The fix ensures that the managed device works as expected.  Scenario: This issue occurred due to high CPU utilization. This issue was observed in managed devices running AOS-W 8.5.0.5 or later versions.          | switch-Datapath       | All platforms              | AOS-W 8.5.0.5       |

AOS-W 8.5.0.7 | Release Notes Resolved Issues | 45

This chapter describes the known issues and limitations observed in this release.

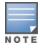

We have migrated to a new defect tracking tool. Some bugs are listed with the new bug ID, which is prefixed by AOS.

## Limitation

Zero Touch Provisioning and multi-version support for OAW-4104 switches are currently not supported.

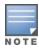

It is recommended to have the Mobility Master and managed device running the same AOS-W version.

## **Known Issues**

Following are the known issues observed in this release.

 Table 7: Known Issues in AOS-W 8.5.0.7

| New Bug<br>ID                    | Old Bug<br>ID    | Description                                                                                                    | Component               | Platform      | Reported<br>Version |
|----------------------------------|------------------|----------------------------------------------------------------------------------------------------|-------------------------|---------------|---------------------|
| AOS-<br>131325<br>AOS-<br>146748 | 159222<br>179137 | Symptom: The number of clients displayed in the active-standby IP field under Wireless Clients table on the Dashboard > Overview > Clients page in the WebUI is incorrect.  Scenario: This issue occurs due to a cluster failover causing race condition. This issue is observed in Mobility Masters running AOS-W 8.1.0.0 or later versions.  Workaround: None.                        | Base OS Security        | All platforms | AOS-W<br>8.1.0.0    |
| AOS-<br>145410<br>AOS-<br>146962 | 177352<br>179430 | Symptom: A managed device crashes and reboots with the following error message: Atleast 2000 MB free flash is recommended to keep system stable. Please clean up your flash file.  Scenario: This issue occurs when a managed device receives IP packets larger than one segment. This issue is observed in managed devices running AOS-W 8.2.0.2 or later versions.  Workaround: None. | switch-Platform         | All platforms | AOS-W<br>8.2.0.2    |
| AOS-<br>145566                   | 177559           | Symptom: A Mobility Master is unable to forward the traffic that is sourced from an IP interface in the gateway.  Scenario: This issue occurs when netdestinations are used in the routing ACL rule. This issue is observed in Mobility Masters running AOS-W 8.0.1.0 or later versions.  Workaround: None.                                                                             | Policy-Based<br>Routing | All platforms | AOS-W<br>8.0.1.0    |
| AOS-<br>151022<br>AOS-<br>188417 | 185176           | Symptom: The output of the show datapath uplink command displays incorrect session count.  Scenario: This issue is observed in managed devices running AOS-W 8.1.0.0 or later versions.  Workaround: None.                                                                                                    | switch-Datapath         | All platforms | AOS-W<br>8.1.0.0    |
| AOS-<br>151355                   | 185602           | Symptom: A few managed devices are unable to pass traffic to the nexthop VPN concentrator (VPNC) using policy-based routing. Scenario: This issue is observed in managed devices running AOS-W 8.0.1.0 or later versions. Workaround: None.                                                                                                    | Policy-Based<br>Routing | All platforms | AOS-W<br>8.0.1.0    |

 Table 7: Known Issues in AOS-W 8.5.0.7

| New Bug<br>ID                    | Old Bug<br>ID    | Description                                                                                                    | Component        | Platform                    | Reported<br>Version |
|----------------------------------|------------------|----------------------------------------------------------------------------------------------------|------------------|-----------------------------|---------------------|
| AOS-<br>153185                   | 188148           | Symptom: The Dashboard > Security > Active rogue > Locate option does not function in the WebUI.  Scenario: This issue is observed in Mobility Masters running AOS-W 8.3.0.1 or later versions.  Workaround: None.                                                                                                    | WebUI            | All platforms               | AOS-W<br>8.3.0.1    |
| AOS-<br>153742<br>AOS-<br>194948 | 188871           | Symptom: A stand-alone switch crashes and reboots unexpectedly. The log files list the reason for the event as Hardware Watchdog Reset (Intent:cause:register 51:86:0:8).  Scenario: This issue is observed in OAW-4010 switches running AOS-W 8.5.0.1 or later versions in a Mobility Master-Managed Device topology. Workaround: None. | switch- Datapath | OAW-4010<br>switches        | AOS-W<br>8.5.0.1    |
| AOS-<br>155037                   | 190571           | Symptom: A OAW-RAP fails to boot up. Scenario: This issue occurs in a OAW-RAP with EST key type X9.62/SECG curve. This issue is observed in OAW-AP303H access points running AOS-W 8.3.0.3 or later versions. Workaround: None.                                                                                                    | CPsec            | OAW-AP303H<br>access points | AOS-W<br>8.3.0.3    |
| AOS-<br>155801                   | 191726           | Symptom: The SNMP walk performed from OmniVista 3600 Air Manager does not produce correct results.  Scenario: This issue is observed in managed devices running AOS-W 8.3.0.3.  Workaround: None.                                                                                                    | SNMP             | All platforms               | AOS-W<br>8.3.0.3    |
| AOS-<br>156085<br>AOS-<br>157704 | 192119<br>194393 | Symptom: A few managed devices are unable to obtain the switch-IP address during boot up after an upgrade.  Scenario: This issue is observed in managed devices running AOS-W 8.1.0.0 or later versions.  Workaround: None.                                                                                                    | Configuration    | All platforms               | AOS-W<br>8.1.0.0    |
| AOS-<br>156742<br>AOS-<br>156977 | 193031<br>193319 | Symptom: A user is unable to make any change to IP Probe configuration, after forwarding a complete configuration by using API. Scenario: This issue is observed in managed devices running AOS-W 8.0.1.0. Workaround: None.                                                                                                    | Configuration    | All platforms               | AOS-W<br>8.0.1.0    |

 Table 7: Known Issues in AOS-W 8.5.0.7

| New Bug<br>ID                    | Old Bug<br>ID | Description                                                                                                    | Component       | Platform                             | Reported<br>Version |
|----------------------------------|---------------|----------------------------------------------------------------------------------------------------|-----------------|--------------------------------------|---------------------|
| AOS-<br>157492                   | 194064        | Symptom: VRRP authentication fails in a managed device. Scenario: This issue is observed in managed devices running AOS-W 8.2.1.0. Workaround: None.                                                                                                    | VRRP            | All platforms                        | AOS-W<br>8.2.1.0    |
| AOS-<br>157795                   | 194516        | Symptom: A few managed devices are unable to process two APN usbinit string using the uplink cellular apn command with Huawei E3372 modem.  Scenario: This issue is observed in managed devices running AOS-W 8.3.0.0 or later versions.  Workaround: None.                                                                                                    | switch-Platform | All platforms                        | AOS-W<br>8.3.0.6    |
| AOS-<br>182073<br>AOS-<br>183743 | _             | Symptom: An AP crashes and reboots unexpectedly. The log files lists the reason for the event as Reboot caused by kernel panic: Rebooting the AP because of FW ASSERT.  Scenario: This issue is observed in OAW-AP315 access points running AOS-W 8.3.0.5 or later versions.  Workaround: None.                                                                                                    | IPsec           | OAW-AP315<br>access points           | AOS-W<br>8.3.0.5    |
| AOS-<br>182847                   | _             | Symptom: A few users are unable to copy the WPA Passphrase field and High-throughput profile to a new SSID profile in the Configuration > System > Profiles > Wireless LAN > SSID > <ssid_profile> option of the WebUI.  Scenario: This issue occurs when a new SSID profile is created from an existing SSID profile in the WebUI. This issue is observed in managed devices running AOS-W 8.4.0.0 in a Mobility Master-Managed Device topology.  Workaround: None.</ssid_profile> | WebUI           | All platforms                        | AOS-W<br>8.4.0.0    |
| AOS-<br>183317<br>AOS-<br>186033 | _             | Symptom: An AP detects multiple false radars on channel 100, with type ID 255.  Scenario: This issue is observed in OAW-AP530 Series access points running AOS-W 8.5.0.0 or later versions.  Workaround: None.                                                                                                    | AP - Wireless   | OAW-AP530<br>Series access<br>points | AOS-W<br>8.5.0.0    |

 Table 7: Known Issues in AOS-W 8.5.0.7

| New Bug<br>ID                                                        | Old Bug<br>ID | Description                                                                                                    | Component        | Platform                             | Reported<br>Version |
|----------------------------------------------------------------------|---------------|----------------------------------------------------------------------------------------------------|------------------|--------------------------------------|---------------------|
| AOS-<br>184135<br>AOS-<br>195866                                     | _             | Symptom: A few users are unable to download applications from Google Play Store. Scenario: This issue occurs when the YouTube application is blocked. This issue is observed in stand-alone switches running AOS-W 8.4.0.0 or later versions. Workaround: None.                                                                                                    | switch-Datapath  | All platforms                        | AOS-W<br>8.4.0.0    |
| AOS-<br>184801                                                       | -             | Symptom: A few managed devices crash and reboot unexpectedly. The log files list the reason for the event as <b>Datapath exception</b> .  Scenario: This issue is observed in managed devices running AOS-W 8.4.0.0.  Workaround: None.                                                                                                    | switch -Datapath | All platforms                        | AOS-W<br>8.4.0.0    |
| AOS-<br>184947<br>AOS-<br>192737                                     | -             | Symptom: The jitter and health score data are missing from the Dashboard > Infrastructure > Uplink > Health page in the WebUI. Scenario: This issue is observed in Mobility Master running AOS-W 8.4.0.4 or later versions. Workaround: None.                                                                                                    | WebUI            | All platforms                        | AOS-W<br>8.4.0.4    |
| AOS-<br>184977<br>AOS-<br>188242<br>AOS-<br>188378<br>AOS-<br>197491 | _             | Symptom: The output of basic commands such as <b>show version</b> , <b>show clock</b> , and <b>show image version</b> are unable to display any information and the default gateway details are missing in a managed device.  Scenario: This issue occurs when the /tmp directory runs out of memory because of too many logs from the Policy Manager. This issue is observed in managed devices running AOS-W 8.4.0.0 or later versions.  Workaround: None. | Routing          | All platforms                        | AOS-W<br>8.4.0.0    |
| AOS-<br>186133                                                       | _             | Symptom: A few managed devices display abnormally high multicast traffic in Performance Summary > All Radios monitoring page.  Scenario: This issue is observed in OAW-AP320 Series access points running AOS-W 8.3.0.6.  Workaround: None.                                                                                                    | AP-Wireless      | OAW-AP320<br>Series access<br>points | AOS-W<br>8.3.0.6    |

 Table 7: Known Issues in AOS-W 8.5.0.7

| New Bug<br>ID                    | Old Bug<br>ID | Description                                                                                                    | Component     | Platform                   | Reported<br>Version |
|----------------------------------|---------------|----------------------------------------------------------------------------------------------------|---------------|----------------------------|---------------------|
| AOS-<br>186411                   | _             | Symptom: A few users are unable to remove a VLAN from port channel trunk.  Scenario: This issue is observed in Mobility Masters running AOS-W 8.3.0.0 or later versions.  Workaround: Execute the switchport trunk allowed vlan 1-4094 command to add the allowed VLAN range (1-4094). Then, execute the switchport trunk allowed vlan remove 259 command to remove the VLAN from the port channel trunk. | Interface     | All platforms              | AOS-W<br>8.3.0.0    |
| AOS-<br>186774                   | _             | Symptom: When the show memory cfgm command is executed, a large memory allocation is displayed in the output of the command. Scenario: This issue is observed in managed devices running AOS-W 8.3.0.0 or later versions. Workaround: None.                                                                                                    | Configuration | All platforms              | AOS-W<br>8.3.0.6    |
| AOS-<br>187115                   | _             | Symptom: Application name in the policy configuration is incorrect in the Configuration > Roles & Policies > Policies > <policy name=""> WebUI page.  Scenario: This issue occurs when the WebUI is accessed for the first time. This issue is observed in Mobility Masters running AOS-W 8.2.2.0 or later versions.  Workaround: None.</policy>                                                          | WebUI         | All platforms              | AOS-W<br>8.2.2.0    |
| AOS-<br>187422<br>AOS-<br>189258 | _             | Symptom: The output of show log all and show audit-trail commands displays the unencrypted password entered for non-profile commands such as aaa test-server command.  Scenario: This issue is observed in a Mobility Master Virtual Appliance running AOS-W 8.3.0.5 or later versions.  Workaround: None.                                                                                                | Configuration | All platforms              | AOS-W<br>8.3.0.5    |
| AOS-<br>187614<br>AOS-<br>197718 | _             | Symptom: A few APs crash and reboot unexpectedly. The log files list the reason for the event as <b>kernel panic: Fatal exception in interrupt.</b> Scenario: This issue is observed in OAW-AP515 access points running AOS-W 8.5.0.4 or later versions in a Mobility Master-Managed Device topology. Workaround: None.                                                                                   | AP-Wireless   | OAW-AP515<br>access points | AOS-W<br>8.5.0.4    |

 Table 7: Known Issues in AOS-W 8.5.0.7

| New Bug<br>ID                                      | Old Bug<br>ID | Description                                                                                                    | Component   | Platform      | Reported<br>Version |
|----------------------------------------------------|---------------|----------------------------------------------------------------------------------------------------|-------------|---------------|---------------------|
| AOS-<br>187834                                     | _             | Symptom: A few APs do not send Port VLAN IDs in an LLDP packet although the native-vlan-id parameter is set using the ap system-profile command.  Scenario: This issue is observed in APs running AOS-W 8.2.2.0 or later versions.  Workaround: None.                                                                                                    | AP-Platform | All platforms | AOS-W<br>8.2.2.5    |
| AOS-<br>187911                                     | _             | Symptom: The Wireless Clients section of the Dashboard > Overview page in the WebUI displays incorrect client usage values.  Scenario: This issue is observed in Mobility Masters running AOS-W 8.4.0.0 or later versions.  Workaround: Add a tooltip over the usage tab to mention that the current client usage value accounts for the last 15 min.                                                                                                    | WebUI       | All platforms | AOS-W<br>8.4.0.0    |
| AOS-<br>188090<br>AOS-<br>196004<br>AOS-<br>199152 | _             | Symptom: The Dashboard > Overview > Clients page of the WebUI displays incorrect usage values intermittently.  Scenario: This issue is observed in Mobility Master Virtual Appliances running AOS-W 8.4.0.0 or later versions.  Workaround: None.                                                                                                    | Monitoring  | All platforms | AOS-W<br>8.4.0.0    |
| AOS-<br>188285                                     | _             | Symptom: A mesh portal reboots continuously because the wpa_hex_key value exceeds more than 132 bytes string in the ap mesh-recovery-profile cluster <cluster_id> wpa-hexkey <wpa_hex_key> command.  The log files list the reason for the event as AP rebooted Tue Jun 11 10:40:01 CDT 2019; Critical process /aruba/bin/meshd [pid 2450] DIED, process marked as RESTART.  Scenario: This issue is observed in APs running AOS-W 8.3.0.7 as a mesh portal.  Workaround:  Modify mesh-recovery-profile by using mesh-recovery-generate command.  Reboot the mesh portal and issue the setenv mesh_role 0 command on apboot in the console port of the AP.  Reprovision the AP to mesh portal.</wpa_hex_key></cluster_id> | Mesh        | All platforms | AOS-W<br>8.3.0.7    |

 Table 7: Known Issues in AOS-W 8.5.0.7

| New Bug<br>ID                    | Old Bug<br>ID | Description                                                                                                    | Component      | Platform             | Reported<br>Version |
|----------------------------------|---------------|----------------------------------------------------------------------------------------------------|----------------|----------------------|---------------------|
| AOS-<br>188478                   | _             | Symptom: The OAW-RAP whitelist file does not contain the first MAC address entry.  Scenario: This issue occurs when the user executes the show whitelist-db rap export-css <filename> command to export the OAW-RAP whitelist file to the switch directory. This issue is observed in stand-alone switches running AOS-W 8.3.0.5 or later versions.  Workaround: None.</filename>                                                                                                    | Local Database | All platforms        | AOS-W<br>8.3.0.5    |
| AOS-<br>188793                   | _             | Symptom: The output of the show audit-trail command displays incorrect message of the BOCMGR process in a Mobility Master.  Scenario: This issue occurs when the Mobility Master connects to the Activate server. This issue is observed in Mobility Masters running AOS-W 8.2.2.3 or later versions.  Workaround: None.                                                                                                    | Configuration  | All platforms        | AOS-W<br>8.2.2.3    |
| AOS-<br>189194                   | _             | Symptom: The 5 GHz and 2.4 GHz antenna values are swapped after AP provisioning rules configuration is committed in the Configuration > Access Points > Provisioning Rules page of the WebUI.  Scenario: This issue occurs when the user selects the Set Antenna Gain for Dual Band mode option from the Actions drop-down list in the Configuration > Access Points > Provisioning Rules page, and enters the 5 GHz and 2.4 GHz field values in the WebUI. This issue is observed in Mobility Master Virtual Appliances running AOS-W 8.4.0.3 or later versions.  Workaround: None. | WebUI          | All platforms        | AOS-W<br>8.5.0.0    |
| AOS-<br>190071<br>AOS-<br>190372 | _             | Symptom: A few users are unable to access the websites when WebCC is enabled on the user role.  Scenario: This issue occurs in a Per User Tunnel Node (PUTN) setup when the VLAN of user role is in trunk mode. This issue is observed in OAW-4005 switches running AOS-W 8.4.0.0.  Workaround:  Remove web category from the ACL rules and apply any any any permit policy.  Disable WebCC on the user role.  Change the VLAN of user role from trunk mode to access mode.                                                                                                    | WebCC          | OAW-4005<br>switches | AOS-W<br>8.4.0.0    |

 Table 7: Known Issues in AOS-W 8.5.0.7

| New Bug<br>ID                                      | Old Bug<br>ID | Description                                                                                                    | Component       | Platform      | Reported<br>Version |
|----------------------------------------------------|---------------|----------------------------------------------------------------------------------------------------|-----------------|---------------|---------------------|
| AOS-<br>190240<br>AOS-<br>192168                   | _             | <b>Symptom:</b> The SNMP OIDs provide incorrect result in a cluster setup. <b>Scenario:</b> This issue is observed in managed devices running AOS-W 8.3.0.0 or later versions. <b>Workaround:</b> None.                                                                                                    | SNMP            | All platforms | AOS-W<br>8.3.0.0    |
| AOS-<br>191216<br>AOS-<br>196523<br>AOS-<br>199160 | _             | Symptom: A managed device crashes and reboots unexpectedly. The log file lists the reason for the event as Reboot Cause: Kernel Panic (Intent:cause:register 12:86:e0:2) Scenario: This issue is observed in managed devices running AOS-W 8.5.0.4 or later versions. Workaround: None.                                                                                                    | switch-Platform | All platforms | AOS-W<br>8.5.0.4    |
| AOS-<br>191539                                     | _             | Symptom: The configuration synchronization fails and the status of the synchronization displays as CONFIG Failure in a managed device. The log files list the Error: Tunnel is an L2 GRE Tunnel, Delete the Vlans, before changing the mode." executing "tunnel mode gre 2048 error message.  Scenario: This issue occurs when the interface tunnel is set as 2048. This issue is observed in managed devices running AOS-W 8.4.0.0 or later versions in a Mobility Master-Managed Device topology.  Workaround: None. | Interface       | All platforms | AOS-W<br>8.4.0.1    |
| AOS-<br>191783                                     | -             | Symptom: Some users experience SIP call drops. Scenario: This issue occurs when the DNS traffic to DNS server gets stalled instead of forwarding it to VPN tunnel. This issue is observed in managed devices running AOS-W 8.4.0.0 or later versions. Workaround: None.                                                                                                    | Routing         | All platforms | AOS-W<br>8.4.0.0    |
| AOS-<br>193083                                     | _             | Symptom: The cluster upgrade fails on a 2 node cluster because the AP platform capacity of the managed device is only 4 and the hash table size is calculated as zero.  Scenario: This issue is observed in Mobility Controller Virtual Appliances running AOS-W 8.5.0.0 or later versions.  Workaround: None.                                                                                                    | Cluster-Manager | All platforms | AOS-W<br>8.5.0.0    |

 Table 7: Known Issues in AOS-W 8.5.0.7

| New Bug<br>ID                                      | Old Bug<br>ID | Description                                                                                                    | Component        | Platform      | Reported<br>Version |
|----------------------------------------------------|---------------|----------------------------------------------------------------------------------------------------|------------------|---------------|---------------------|
| AOS-<br>193775<br>AOS-<br>194581<br>AOS-<br>197372 | _             | Symptom: A mismatch of AP count and client count is observed between the Mobility Master and the managed device.  Scenario: This issue is observed in Mobility Masters running AOS-W 8.3.0.0 or later versions.  Workaround: None.                                                                                                    | Monitoring       | All platforms | AOS-W<br>8.5.0.2    |
| AOS-<br>193840                                     | -             | Symptom: The managed device loses connectivity to IPv6 gateway intermittently. Scenario: This issue is observed in managed devices running AOS-W 8.3.0.6 or later versions. Workaround: None.                                                                                                    | switch- Datapath | All platforms | AOS-W<br>8.3.0.6    |
| AOS-<br>193883<br>AOS-<br>197756                   | _             | Symptom: A few APs are unable to use DHCP IPv6 addresses and option 52 for master discovery.  Scenario: This issue occurs when the APs do not clear the previous LMS entries after the upgrade. This issue is observed in access points running AOS-W 8.3.0.8 or later versions.  Workaround: Delete the IPv4 addresses from ap system profile using the command, ap system-profile and from high availability profiles using the command, ha. | AP-Platform      | All platforms | AOS-W<br>8.3.0.8    |
| AOS-<br>194082<br>AOS-<br>196092                   | _             | Symptom: A few APs crash and reboot unexpectedly. The log files lists the reason for the event as BadPtr:00000006 PC:wlc_keymgmt_wsec+0x28/0xa4 [wl_v6] Warm-reset. Scenario: This issue is observed in access points running AOS-W 8.6.0.0 or later versions. Workaround: None.                                                                                                    | AP-Wireless      | All platforms | AOS-W<br>8.6.0.0    |
| AOS-<br>194370                                     | _             | Symptom: High memory utilization is observed in the cluster manager process of managed devices.  Scenario: This issue is observed in managed devices running AOS-W 8.4.0.2 or later versions in a cluster setup.  Workaround: None.                                                                                                    | Cluster-Manager  | All platforms | AOS-W<br>8.4.0.2    |

 Table 7: Known Issues in AOS-W 8.5.0.7

| New Bug<br>ID                    | Old Bug<br>ID | Description                                                                                                    | Component     | Platform             | Reported<br>Version |
|----------------------------------|---------------|----------------------------------------------------------------------------------------------------|---------------|----------------------|---------------------|
| AOS-<br>194911                   | _             | Symptom: Incorrect flag output is displayed for APs configured with 802.1X authentication when the <b>show ap database</b> command is executed.  Scenario: This issue is observed in APs running AOS-W 8.5.0.2 or later versions.  Workaround: None.                                                                                                    | AP-Platform   | All platforms        | AOS-W<br>8.5.0.2    |
| AOS-<br>194925<br>AOS-<br>195413 | _             | Symptom: A Branch office managed device is unable to failover to a secondary VPNC managed device.  Scenario: This issue occurs because the secondary VPNC's MAC address is not updated on the running configuration of the managed device. This issue is observed in Mobility Master Virtual Appliances and Branch office managed devices running AOS-W 8.5.0.2 or later versions.  Workaround: None. | Configuration | All platforms        | AOS-W<br>8.5.0.2    |
| AOS-<br>194964                   | -             | Symptom: A few users are unable to clone the configuration from an existing group to a new group in a Mobility Master.  Scenario: This issue is observed in Mobility Masters running AOS-W 8.4.0.1 or later versions.  Workaround: Change the operating mode of the AP from am-mode to ap-mode.                                                                                                    | Configuration | All platforms        | AOS-W<br>8.5.0.2    |
| AOS-<br>195177                   | _             | Symptom: Managed devices frequently generate internal system error logs.  Scenario: This issue occurs when the sapd process reads a non-existent interface. This issue is observed in OAW-4650 switches running AOS-W 8.3.0.7 or later versions.  Workaround: None.                                                                                                    | AP-Wireless   | OAW-<br>4650switches | AOS-W<br>8.3.0.7    |
| AOS-<br>195228                   | -             | Symptom: The device status is always displayed as inactive when SNMP walk is performed.  Scenario: This issue is observed in stand-alone switches running AOS-W 8.5.0.2 or later versions.  Workaround: None.                                                                                                    | SNMP          | All platforms        | AOS-W<br>8.5.0.2    |

 Table 7: Known Issues in AOS-W 8.5.0.7

| New Bug<br>ID                    | Old Bug<br>ID | Description                                                                                                    | Component               | Platform      | Reported<br>Version |
|----------------------------------|---------------|----------------------------------------------------------------------------------------------------|-------------------------|---------------|---------------------|
| AOS-<br>195434                   | _             | Symptom: An AP crashes and reboots unexpectedly. The log files list the reason for the event as Reboot caused by kernel panic: Fatal exception. Scenario: This issue is observed in APs running AOS-W 8.5.0.0 o or later versions in a Mobility Master-Managed Device topology. Workaround: None.                                                     | AP-Wireless             | All platforms | AOS-W<br>8.5.0.2    |
| AOS-<br>195526                   | _             | Symptom: Clients are unable to get the DHCP address. Scenario: This issue occurs because the ACE entries of the logon role ACL changes to <b>Deny all</b> when the PEFNG feature is disabled. This issue is observed in managed devices running AOS-W 8.3.0.8 or later versions. Workaround: None.                                                    | Base OS Security        | All platforms | AOS-W<br>8.3.0.8    |
| AOS-<br>195939                   | _             | Symptom: UBT users are assigned logon role when they receive the same IP addresses. Scenario: This issue is observed in managed devices running AOS-W 8.5.0.2 or later versions. Workaround: None.                                                                                                    | Tunnel-Node-<br>Manager | All platforms | AOS-W<br>8.5.0.2    |
| AOS-<br>196115                   | _             | Symptom: Users are unable to configure untrusted VLAN in the Configuration > Interfaces > Ports page of the WebUI. Scenario: This issue is observed in Mobility Masters running AOS-W 8.5.0.0 or later versions. Workaround: None.                                                                                                    | WebUI                   | All platforms | AOS-W<br>8.5.0.0    |
| AOS-<br>196864                   | _             | Symptom: Adding a new VLAN ID connects L3 but displays that the connected VLAN ID fails with a different ID.  Scenario: This issue is observed when new VLANs are added and the total number of VLANs are 100/101,200/201,300/301 and likewise. This issue is observed in managed devices running AOS-W 8.5.0.3 or later versions.  Workaround: None. | Cluster-Manager         | All platforms | AOS-W<br>8.5.0.3    |
| AOS-<br>196878<br>AOS-<br>197216 | _             | Symptom: The Datapath module crashes on a managed device. The log file lists the reason for the event as wlan-n09-nc1.gw.illinois.edu. Scenario: This issue is observed in Managed devices running AOS-W 8.5.0.2 or later versions. Workaround: None.                                                                                                 | DPI                     | All platforms | AOS-W<br>8.5.0.2    |

 Table 7: Known Issues in AOS-W 8.5.0.7

| New Bug<br>ID  | Old Bug<br>ID | Description                                                                                                    | Component     | Platform                   | Reported<br>Version |
|----------------|---------------|----------------------------------------------------------------------------------------------------|---------------|----------------------------|---------------------|
| AOS-<br>196970 | _             | Symptom: A few APs stop responding to data frames and cannot decode BA packets from the STAs causing packet drop. Scenario: This issue is observed in OAW-AP535 access points running AOS-W 8.5.0.0 or later versions. Workaround: None.                                                                                                    | AP - Wireless | OAW-AP535<br>access points | AOS-W<br>8.5.0.0    |
| AOS-<br>193761 | _             | Symptom: The output of show airmatch debug solution list-all command does not display the AP name.  Scenario: This issue is observed in managed devices running AOS-W 8.6.0.0 or later versions.  Workaround: None.                                                                                                    | AirMatch      | All platforms              | AOS-W<br>8.6.0.0    |
| AOS-<br>197023 | _             | Symptom: Mobility Master sends incorrect AP regulatory-domain-profile channel changes to the managed device during the initial configuration propagation.  Scenario: This issue is observed in Mobility Masters running AOS-W 8.0.0.0 or later versions.  Workaround: The following are recommended:  In the CLI, create an AP regulatory-domain- profile without any channel configuration, save the changes and later add or delete channels as desired.  In the WebUI, create an AP regulatory-domain-profile with default channel selected, save the changes and later add or delete channels as desired. | WebUI         | All platforms              | AOS-W<br>8.5.0.4    |
| AOS-<br>197215 | _             | Symptom: Users are unable to delete the Weekend entry under Start Day of Time range field in the WebUI.  Scenario: This issue occurs when the users create a new policy rule in the Configuration > Roles & Policies > Policies > <policy_name> &gt; <new_policy_rule> page, and select Access control radio button in the Rule type field of the WebUI. This issue is observed in Mobility Masters running AOS-W 8.2.2.6 or later versions.  Workaround: None.</new_policy_rule></policy_name>                                                                                                    | Configuration | All platforms              | AOS-W<br>8.2.2.6    |
| AOS-<br>197565 | -             | Symptom: APs crash and reboot unexpectedly. The log file lists the reason for the event as Dump capture kernel:AP rebooted caused by cold HW reset(power loss).  Scenario: This issue is observed in access points running AOS-W 8.5.0.0 or later versions.  Workaround: None.                                                                                                    | AP - Platform | All platforms              | AOS-W<br>8.5.0.2    |

 Table 7: Known Issues in AOS-W 8.5.0.7

| New Bug<br>ID                    | Old Bug<br>ID | Description                                                                                                    | Component     | Platform                                    | Reported<br>Version |
|----------------------------------|---------------|----------------------------------------------------------------------------------------------------|---------------|---------------------------------------------|---------------------|
| AOS-<br>197945                   | _             | Symptom: Access points crash and reboot unexpectedly. The log file lists the reason for the events as, BadAddr:ffff00000010 PC:wlc_dump_aggfifo+0x1160/0x12b0 [wl_v6] Warm-reset. Scenario: This issue occurs due to memory corruption. This issue is observed in OAW-AP514 and OAW-AP515 access points running AOS-W 8.5.0.3 or later versions. Workaround: None. | AP - Wireless | OAW-AP514 and<br>OAW-AP515<br>access points | AOS-W<br>8.5.0.3    |
| AOS-<br>198218                   | _             | Symptom: After reboot, the GRE tunnel of a standby switch is UP instead of DOWN in a VRRP instance and this results in network loop.  Scenario: This issue is observed in managed devices running AOS-W 8.5.0.3 or later versions.  Workaround: Re-enable the VRRP instance and the correct status of the GRE tunnel will be displayed.                            | GRE           | All platforms                               | AOS-W<br>8.5.0.3    |
| AOS-<br>198483                   | _             | Symptom: WebUI does not have an option to map the rf dot11-60GHz-radio-profile to an AP group. Scenario: This issue is observed in Mobility Masters running AOS-W 8.5.0.4 or later versions. Workaround: None.                                                                                                    | WebUI         | All platforms                               | AOS-W<br>8.5.0.4    |
| AOS-<br>198849<br>AOS-<br>198850 | _             | Symptom: Users are unable to configure 2.4 GHz radio profile in the Configuration > System > Profiles > 2.4 GHz radio profile page and the WebUI displays the error message, Feature is not enabled in the license.  Scenario: This issue is observed in stand-alone switches running AOS-W 8.5.0.3 or later versions.  Workaround: None.                          | WebUI         | All platforms                               | AOS-W<br>8.5.0.3    |
| AOS-<br>199420                   | _             | Symptom: Clients roam between APs that are deployed in different clusters.  Scenario: This issue is observed in access points running AOS-W 8.2.2.2 or later versions.  Workaround: None.                                                                                                    | ClientMatch   | All platforms                               | AOS-W<br>8.2.2.2    |

 Table 7: Known Issues in AOS-W 8.5.0.7

| New Bug<br>ID  | Old Bug<br>ID | Description                                                                                                    | Component     | Platform                                    | Reported<br>Version |
|----------------|---------------|----------------------------------------------------------------------------------------------------|---------------|---------------------------------------------|---------------------|
| AOS-<br>200319 | _             | Symptom: APs crash and reboot unexpectedly. The log file lists the reason for the event as Kernel panic: WLAN FW crashes with Assertion vdev_handle->type == WAL_VDEV_TYPE_STA failed. Scenario: This issue is observed in OAW-AP535 and OAW-AP555 access points running AOS-W 8.5.0.7. Workaround: None.                                                          | AP - Wireless | OAW-AP535 and<br>OAW-AP555<br>access points | AOS-W<br>8.5.0.7    |
| AOS-<br>200442 | -             | Symptom: APs crash and reboot unexpectedly. The log file lists the reason for the event as WLAN FW Crash at ar_wal_peer.c:7218 Assertion !CHK_TID_FLG(ptid, WAL_TID_IN_SCHEDQ) failed. Scenario: This issue is observed in OAW-AP535 access points running AOS-W 8.5.0.7. Workaround: None.                                                                        | AP - Wireless | OAW-AP535<br>access points                  | AOS-W<br>8.5.0.7    |
| AOS-<br>201449 | _             | Symptom: When the managed devices are upgraded, C_ArubaOS_72xx_8.5.0.7_74601 is displayed as the file version name. Scenario: This issue is not limited to any specific platform or AOS-W version Workaround: Copy images on the image server with file name starting with C_ before upgrading to the latest AOS-W version.                                        | Image Upgrade | All platforms                               | AOS-W<br>8.5.0.7    |
| AOS-<br>201171 | -             | Symptom: An APs is unable to receive IPv6 address from IPv6 RA. Scenario: This issue occurs when large number of clients are associated to APs and when aggressive power saving transitions are observed on the associated clients. This issue is observed in access points AOS-W 8.5.0.7. Workaround: Do not configure static IPv4 addresses for LACP enabled APs | AP - Wireless | All platforms                               | AOS-W<br>8.5.0.7    |
| AOS-<br>201463 | -             | Symptom: Clients are unable to receive traffic from APs. Scenario: This issue occurs when static IPv4 addresses are configured on LACP enabled APs. This issue is observed in access points running AOS-W 8.5.0.7. Workaround: None.                                                                                                    | AP Datapath   | All platforms                               | AOS-W<br>8.5.0.7    |

This chapter details software upgrade procedures. It is recommend that you schedule a maintenance window for the upgrade.

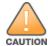

Read all the information in this chapter before upgrading your Mobility Master, managed device, master switch, or stand-alone switch.

### Topics in this chapter include:

- Migrating from AOS-W 6.x to AOS-W 8.x on page 61
- Important Points to Remember and Best Practices on page 61
- Memory Requirements on page 62
- Backing up Critical Data on page 63
- Upgrading AOS-W on page 65
- Downgrading AOS-W on page 67
- Before Calling Technical Support on page 69

# Migrating from AOS-W 6.x to AOS-W 8.x

Use the interactive migration tool provided on the customer support site to migrate any AOS-W 6.x deployments to one of the following AOS-W 8.x deployments:

- Master-Local setup to Mobility Master
- All-Master setup to Mobility Master
- Master-Local setup to Master switch Mode in AOS-W 8.x
- Stand-alone switch running AOS-W 8.x

For more information, refer to the AOS-W 8.x Migration Guide.

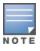

Licenses are not migrated by the migration tool from any of the devices to Mobility Master. However, the licenses are preserved when migrating to AOS-W 8.x Master switch Mode or stand-alone switches. For more information on License migration, refer to *Alcatel-Lucent Mobility Master Licensing Guide*.

# **Important Points to Remember and Best Practices**

To upgrade your managed device or Mobility Master:

AOS-W 8.5.0.7 | Release Notes Upgrade Procedure | 61

- Schedule the upgrade during a maintenance window and notify your community of the planned upgrade. This prevents users from being surprised by a brief wireless network outage during the upgrade.
- Avoid making any changes to your network, such as configuration changes, hardware upgrades, or changes to the rest of the network during the upgrade. This simplifies troubleshooting.
- Know your network and verify the state of the network by answering the following questions:
  - How many APs are assigned to each managed device? Verify this information by navigating to the **Dashboard > Access Points** section of the WebUI, or by executing the **show ap active** or **show ap database** commands.
  - How are those APs discovering the managed device (DNS, DHCP Option, Broadcast)?
  - What version of AOS-W runs on your managed device?
  - Are all managed devices running the same version of AOS-W?
  - What services are used on the your managed device (employee wireless, guest access, OAW-RAP, wireless voice)?
- Resolve any existing issues (consistent or intermittent) before you upgrade.
- If possible, use FTP to load AOS-W images to the managed device. FTP is faster than TFTP and offers more resilience over slow links. If you must use TFTP, ensure the TFTP server can send over 30 MB of data.
- Always upgrade the non-boot partition first. If you encounter any issue during the upgrade, you can restore the flash, and switch back to the boot partition. Upgrading the non-boot partition gives you a smoother downgrade path, if required.
- Before you upgrade to this version of AOS-W, assess your software license requirements and load any new or expanded licenses that you might require. For a detailed description of these new license modules, refer *Alcatel-Lucent Mobility Master Licensing Guide*.

## **Memory Requirements**

All Alcatel-Lucent managed devices store critical configuration data on an onboard compact flash memory module. Ensure that there is always free flash space on the managed device. Loading multiple large files such as JPEG images for RF Plan can consume flash space quickly. Following are the best practices for memory requirement:

- Do not proceed with an upgrade unless 100 MB of free memory is available. Execute the **show memory** command to identify the available free memory. To recover memory, reboot the managed device. After the managed device comes up, upgrade immediately.
- Do not proceed with an upgrade unless 150 MB of flash space is available. Execute the **show storage** command to identify the available flash space. If the output of the **show storage** command indicates that there is insufficient flash memory, free some used memory. Copy any log files, crash data, or flash backups from your managed device to a desired location. Delete the following files from the managed device to free some memory:
  - **Crash data:** Execute the **tar crash** command to compress crash files to a file named **crash.tar**. Use the procedures described in <u>Backing up</u> <u>Critical Data on page 63</u> to copy the **crash.tar** file to an external server. Execute the **tar clean crash** command to delete the file from the managed device.

62 | Upgrade Procedure AOS-W 8.5.0.7 | Release Notes

- **Flash backups:** Use the procedures described in <u>Backing up Critical Data on page 63</u> to back up the flash directory to a file named **flash.tar.gz**. Execute the **tar clean flash** command to delete the file from the managed device.
- Log file: Execute the tar logs command to compress log files to a file named logs.tar. Use the procedures described in <a href="Backing up Critical Data">Backing up Critical Data</a> on page 63 to copy the logs.tar files to an external server. Execute the tar clean logs command to delete the file from the managed device.

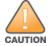

In certain situations, a reboot or a shutdown could cause the managed device to lose the information stored in its flash memory. To avoid such issues, it is recommended that you execute the **halt** command before power cycling.

## **Deleting a File**

You can delete a file using the WebUI or the CLI.

#### In the WebUI

From the Mobility Master, navigate to **Diagnostic > Technical Support > Delete Files** and remove any aging log files or redundant backups.

#### In the CLI

(host) #delete filename <filename>

# **Backing up Critical Data**

It is important to frequently back up all critical configuration data and files on the flash memory to an external server or mass storage device. You should include the following files in these frequent backups:

- Configuration data
- WMS database
- Local user database
- Licensing database
- Custom captive portal pages
- x.509 certificates
- Logs
- Flashbackup

## **Backing up and Restoring Flash Memory**

You can backup and restore flash using the WebUI or the CLI.

### In the WebUI

The following steps describe how to back up and restore the flash memory:

AOS-W 8.5.0.7 | Release Notes Upgrade Procedure | 63

- 1. In the Mobility Master node hierarchy, navigate to the **Maintenance > Configuration Management > Backup** page.
- 2. Click **Create Backup** to backup the contents of the flash memory to the **flashbackup.tar.gz** file.
- 3. Click **Copy Backup** to copy the file to an external server.

You can copy the backup file from the external server to the flash memory using the file utility in the **Diagnostics** > **Technical Support** > **Copy Files** page.

4. To restore the backup file to the Compact Flash file system, navigate to the **Maintenance > Configuration Management > Restore** page and click **Restore**.

#### In the CLI

The following steps describe how to back up and restore the flash memory:

1. Execute the following command in the **enable** mode:

```
(host) #write memory
```

2. Execute the following command to back up the contents of the flash memory to the **flashbackup.tar.gz** file.

```
(host) #backup flash
Please wait while we take the flash backup......
File flashbackup.tar.gz created successfully on flash.
Please copy it out of the controller and delete it when done.
```

3. Execute the following command to transfer the flash backup file to an external server or storage device.

```
(host) #copy flash: flashbackup.tar.gz ftp: <ftphost> <ftpusername> <ftpuserpassword> <remote directory>
(host) #copy flash: flashbackup.tar.gz usb: partition <partition-number>
```

You can transfer the backup flash file from the external server or storage device to the compact flash file system by executing either of the following command:

```
(host) #copy tftp: <tftphost> <filename> flash: flashbackup.tar.gz
(host) #copy usb: partition <partition-number> <filename> flash: flashbackup.tar.gz
```

4. Execute the following command to untar and extract the **flashbackup.tar.gz** file to the compact flash file system.

```
(host) #restore flash
Please wait while we restore the flash backup.....
Flash restored successfully.
Please reload (reboot) the controller for the new files to take effect.
```

64 | Upgrade Procedure AOS-W 8.5.0.7 | Release Notes

# **Upgrading AOS-W**

Upgrade AOS-W using the WebUI or CLI.

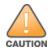

Ensure that there is enough free memory and flash space on your Mobility Master or managed device. For details, see Memory Requirements on page 62.

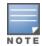

When you navigate to the **Configuration** tab in the WebUI, the managed device might display the **Error getting information: command is not supported on this platform** message. This message occurs when you upgrade using the WebUI and navigate to the **Configuration** tab after the managed device reboots. This message disappears after clearing the Web browser cache.

### In the WebUI

The following steps describe how to upgrade AOS-W from a TFTP server, FTP server, or local file:

- 1. Download the AOS-W image from the customer support site.
- 2. Upload the new software image to a PC or workstation on your network.
- 3. Validate the SHA hash for the AOS-W image:
  - a. Download the **Alcatel.sha256** file from the download directory.
  - b. Load the AOS-W image to a Linux system and execute the **sha256sum <filename>** command. Alternatively, use a suitable tool for your operating system that can generate a **SHA256** hash of a file.
  - c. Verify that the output produced by this command matches the hash value found on the customer support site.

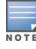

The AOS-W image file is digitally signed, and is verified using RSA2048 certificates preloaded at the factory. The Mobility Master or managed device will not load a corrupted AOS-W image.

- 4. Log in to the AOS-W WebUI from the Mobility Master.
- 5. Navigate to the **Maintenance > Software Management > Upgrade** page.
  - a. Select the **Local File** from the **Upgrade using** drop-down list.
  - b. Click **Browse** from **Image file name** to navigate to the saved image file on your PC or workstation.
- 6. Select the downloaded image file.
- 7. Choose the partition from the **Partition to Upgrade** option.
- 8. Enable the **Reboot Controller After Upgrade** toggle switch to automatically reboot after upgrading. If you do not want to reboot immediately, disable this option.

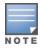

The upgrade does not take effect until reboot. If you chose to reboot after upgrade, the Mobility Master or managed device reboots automatically.

9. Select Save Current Configuration.

AOS-W 8.5.0.7 | Release Notes Upgrade Procedure | 65

10.Click Upgrade.

11.Click **OK** when the **Changes were written to flash successfully** message is displayed.

### In the CLI

The following steps describe how to upgrade AOS-W from a TFTP server, FTP server, or local file:

- 1. Download AOS-W image from the customer support site.
- 2. Open an SSH session to your Mobility Master.
- 3. Execute the **ping** command to verify the network connection between the Mobility Master and the SCP server, FTP server, or TFTP server.

```
(host)# ping <ftphost>
or
(host)# ping <tftphost>
or
(host)# ping <scphost>
```

4. Execute the **show image version** command to check if the AOS-W image is loaded on the flash partitions. The partition number appears in the **Partition** row; **0:0** is partition 0, and **0:1** is partition 1. The active boot partition is marked as **Default boot**.

```
(host) #show image version
```

5. Execute the **copy** command to load the new image to the non-boot partition.

```
(host) # copy ftp: <ftphost> <ftpusername> <image filename> system: partition <0|1>
or
(host) # copy tftp: <tftphost> <image filename> system: partition <0|1>
or
(host) # copy scp: <scphost> <scpusername> <image filename> system: partition <0|1>
or
(host) # copy usb: partition <partition-number> <image filename> system: partition <0|1>
```

6. Execute the **show image version** command to verify that the new image is loaded.

```
(host) # show image version
```

7. Reboot the Mobility Master.

```
(host) # reload
```

## **Verifying the AOS-W Upgrade**

Verify the upgrade using the WebUI or CLI.

#### In the WebUI

Log in to the WebUI and navigate to the **Dashboard > WLANs** page to verify the AOS-W image version.

66 | Upgrade Procedure AOS-W 8.5.0.7 | Release Notes

The following steps describe how to verify that the Mobility Master is functioning as expected:

- 1. Log in to the WebUI to verify if all the managed devices are up after the reboot.
- 2. Navigate to the **Dashboard > Access Points** page to determine if your APs are up and ready to accept clients.
- 3. Verify that the number of access points and clients are as expected.
- 4. Test a different type of client in different locations, for each access method used.
- 5. Complete a backup of all critical configuration data and files on the flash memory to an external server or mass storage facility. See Memory Requirements on page 62 for information on creating a backup.

#### In the CLI

Execute the **show version** command to verify the AOS-W image version. The following steps describe how to verify that the Mobility Master is functioning as expected:

- 1. Log in to the CLI to verify that all your managed devices are up after the reboot.
- 2. Execute the **show ap active** command to determine if your APs are up and ready to accept clients.
- 3. Execute the **show ap database** command to verify that the number of APs and clients are as expected.
- 4. Test a different type of client in different locations, for each access method used.
- 5. Complete a backup of all critical configuration data and files on the flash memory to an external server or mass storage facility. See <u>Backing up</u> <u>Critical Data on page 63</u> for information on creating a backup.

# **Downgrading AOS-W**

The Mobility Master or managed device has two partitions: 0 and 1. If the upgrade fails on one of the partitions, you can reboot the Mobility Master or managed device from the other partition.

## **Pre-requisites**

Before you reboot the Mobility Master or the managed device with the pre-upgrade AOS-W version, perform the following steps:

- 1. Back up your Mobility Master or managed device. For details, see Backing up Critical Data on page 63.
- 2. Verify that the control plane security is disabled.
- 3. Set the Mobility Master or managed device to boot with the previously saved AOS-W configuration file.
- 4. Set the Mobility Master or managed device to boot from the system partition that contains the pre-upgrade AOS-W version.

  When you specify a boot partition or copy an image file to a system partition, Mobility Master or managed device checks if the AOS-W version is compatible with the configuration file. An error message is displayed if the boot parameters are incompatible with the AOS-W version and configuration files.
- 5. After switching the boot partition, perform the following steps:
  - Restore pre-upgrade flash backup from the file stored on the Mobility Master or managed device. Do not restore the AOS-W flash backup file.

AOS-W 8.5.0.7 | Release Notes Upgrade Procedure | 67

- Do not import the WMS database.
- If the RF plan was changed before switching the boot partition, the changed RF plan does not appear in the downgraded AOS-W version.
- If any new certificates were added in the upgraded AOS-W version, reinstall these certificates in the downgraded AOS-W version.

Downgrade AOS-W version using the WebUI or CLI.

#### In the WebUI

The following steps describe how to downgrade the AOS-W version:

- 1. If the saved pre-upgrade configuration file is on an external FTP or TFTP server, copy the file to the Mobility Master or managed device by navigating to the **Diagnostics** > **Technical Support** > **Copy Files** page.
  - a. From the **Select source file** drop-down list, select FTP or TFTP server, and enter the IP address of the FTP or TFTP server and the name of the pre-upgrade configuration file.
  - b. From the **Select destination file** drop-down list, enter a file name (other than default.cfg).
  - c. Click Copy.
- Determine the partition on which your pre-upgrade AOS-W version is stored by navigating to the Maintenance > Software Management
   Upgrade page. If a pre-upgrade AOS-W version is not stored on your system partition, load it into the backup system partition by performing the following steps:

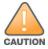

You cannot load a new image into the active system partition.

- a. Enter the FTP or TFTP server address and image file name.
- b. Select the backup system partition.
- c. Enable **Reboot controller after upgrade**.
- d. Click **Upgrade**.
- 3. Navigate to the **Maintenance > Software Management > Reboot** page. Select **Save configuration before reboot** option and click **Reboot**. The Mobility Master or managed device reboots after the countdown period.
- 4. When the boot process is complete, verify that the Mobility Master or managed device is using the correct AOS-W version by navigating to the **Maintenance > Software Management > About** page.

### In the CLI

The following section describes how to downgrade the AOS-W version.

1. If the saved pre-upgrade configuration file is on an external FTP/TFTP server, use the following command to copy it to the switch:

```
(host) # copy ftp: <ftphost> <ftpusername> <image filename> system: partition 1
```

68 | Upgrade Procedure AOS-W 8.5.0.7 | Release Notes

```
or
```

```
(host) # copy tftp: <tftphost> <image filename> system: partition 1
```

2. Set the switch to boot with your pre-upgrade configuration file.

```
(host) # boot config-file <backup configuration filename>
```

3. Execute the **show image version** command to view the partition on which your pre-upgrade AOS-W version is stored. You cannot load a new image into the active system partition (the default boot).

```
#show image version
```

4. Set the backup system partition as the new boot partition.

```
(host) # boot system partition 1
```

5. Reboot the Mobility Master or managed device.

```
(host) # reload
```

6. When the boot process is complete, verify that the Mobility Master or managed device is using the correct AOS-W version.

```
(host) # show image version
```

# **Before Calling Technical Support**

Provide the following information when you call Technical Support:

- The status of installation (new or existing), and any recent network changes to network, device, or AP configuration. If there was a configuration change, list the exact configuration steps and commands used.
- A detailed network topology including all the devices in the network with IP addresses and Interface numbers.
- The make and model number of the wireless device and NIC, driver date, version, and configuration of the NIC, and the OS version including any service packs or patches.
- The logs and output of the **show tech-support** command.
- The syslog file at the time of the problem.
- The date and time when the problem occurred. If the problem is reproducible, list the exact steps taken to re-create the problem.
- Any wired or wireless sniffer traces taken during the time of the problem.
- The device site access information.

AOS-W 8.5.0.7 | Release Notes Upgrade Procedure | 69